# Machine Learning with WEKA An Introduction

林松江 2005/9/30

## WEKA: the bird

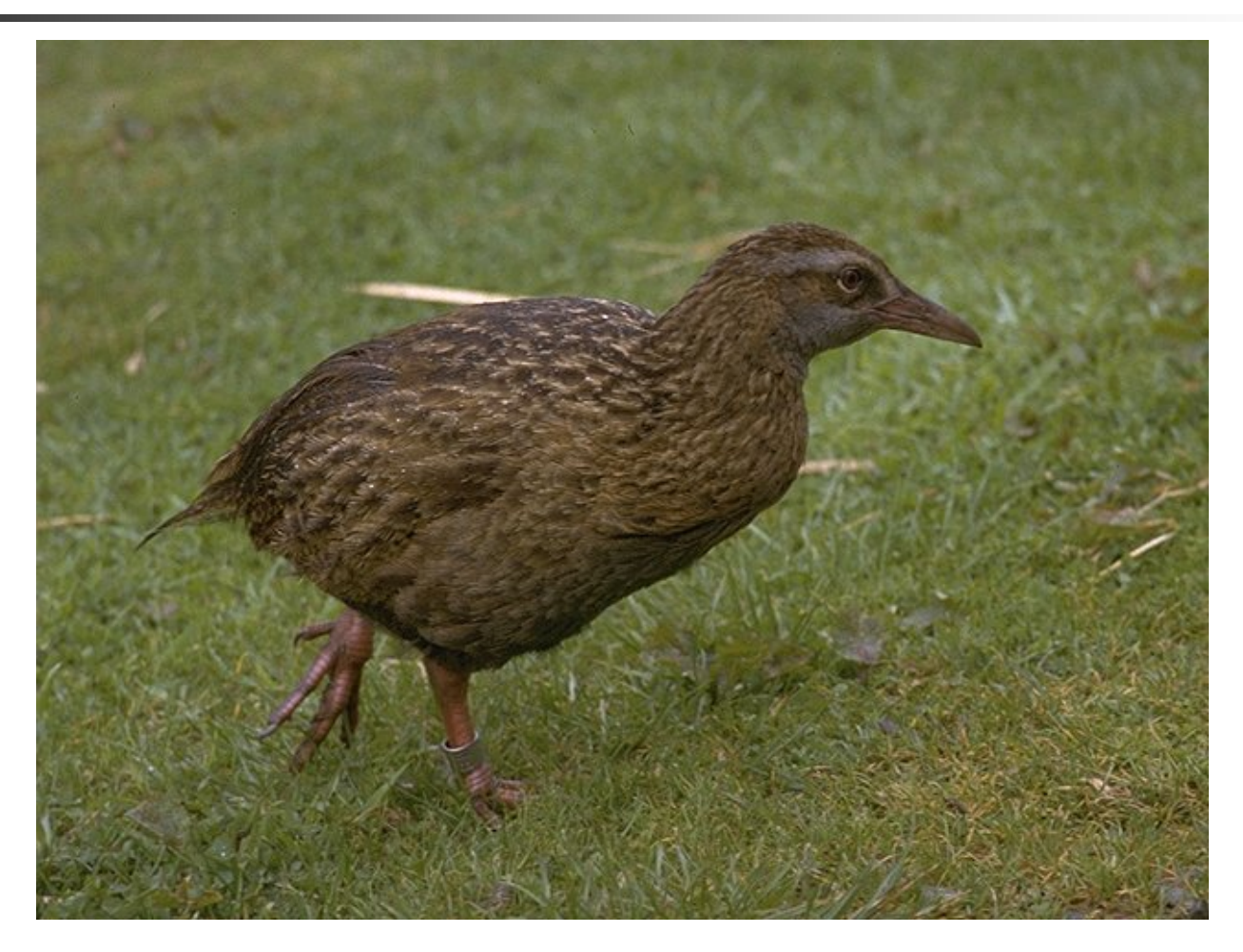

*Copyright: Martin Kramer (mkramer@wxs.nl)* 

### WEKA is available at

### http://www.cs.waikato.ac.nz/ml/weka/

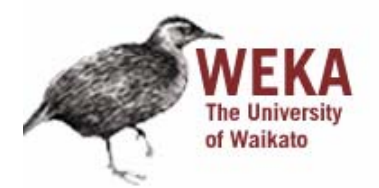

**Software** 

project - software - book

#### Downloading and installing Weka

Weka 3.4 is the latest stable version of Weka, and the one described in the data mining book. There are different options for downloading and installing it on your system:

• Windows

Click here to download a self-extracting executable that includes Java VM 1.4 (weka-3-4-5 exe; 22,478,939 bytes)

Click here to downlose a self-extracting executable without the Java VM (weka-3-4-5.exe; 8,787,772 bytes)

These executables will install Weka in your Program Menu. Download the second version if you already have Java 1.4 (or later) on your system.

• Other platforms (Linux, etc.)

### The format of Dataset in WEKA(1)

@relation heart-disease-simplified

@attribute age numeric @attribute sex { female, male} @attribute chest\_pain\_type { typ\_angina, asympt, non\_anginal, atyp\_angina} @attribute cholesterol numeric @attribute exercise\_induced\_angina { no, yes} @attribute class { present, not\_present}

### @data

...

63,male,typ\_angina,233,no,not\_present 67,male,asympt,286,yes,present 67,male,asympt,229,yes,present 38,female,non\_anginal,?,no,not\_present

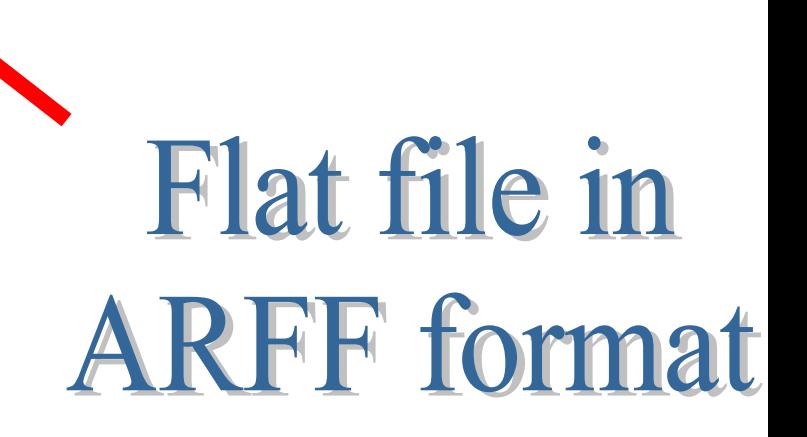

## The format of Dataset in WEKA(2)

numeric attribute

nominal attribute

@relation heart-disease-simplified

@attribute age numeric

@attribute sex { female, male}

@attribute chest\_pain\_type { typ\_angina, asympt, non\_anginal, atyp\_angina}

@attribute cholesterol numeric

@attribute exercise\_induced\_angina { no, yes}

@attribute class { present, not\_present}

@data

63,male,typ\_angina,233,no,not\_present

67,male,asympt,286,yes,present

67,male,asympt,229,yes,present

38,female,non\_anginal,?,no,not\_present

...

### **E** Weka GUI Chooser

Waikato Environment for Knowledge Analysis

L.

Version 3.4.5

 $(c)$  1999 - 2005 University of Waikato New Zealand

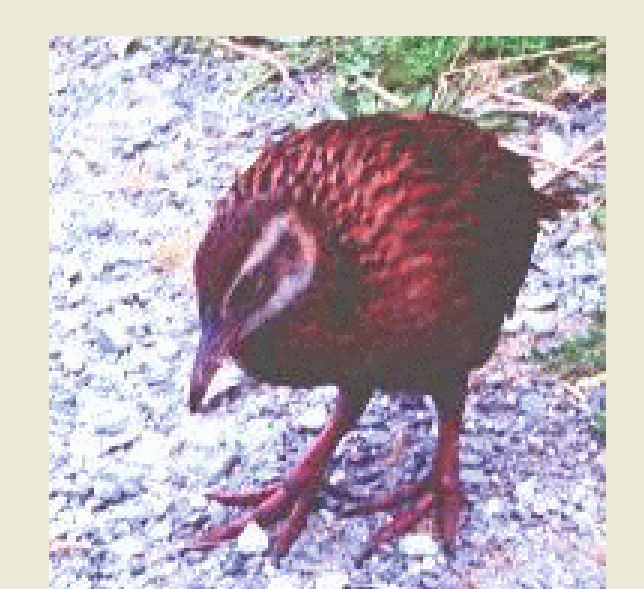

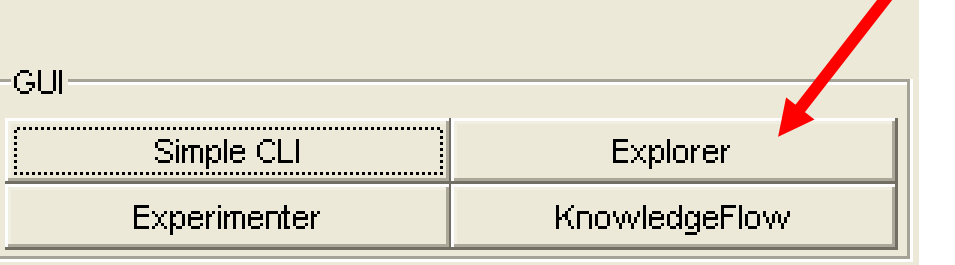

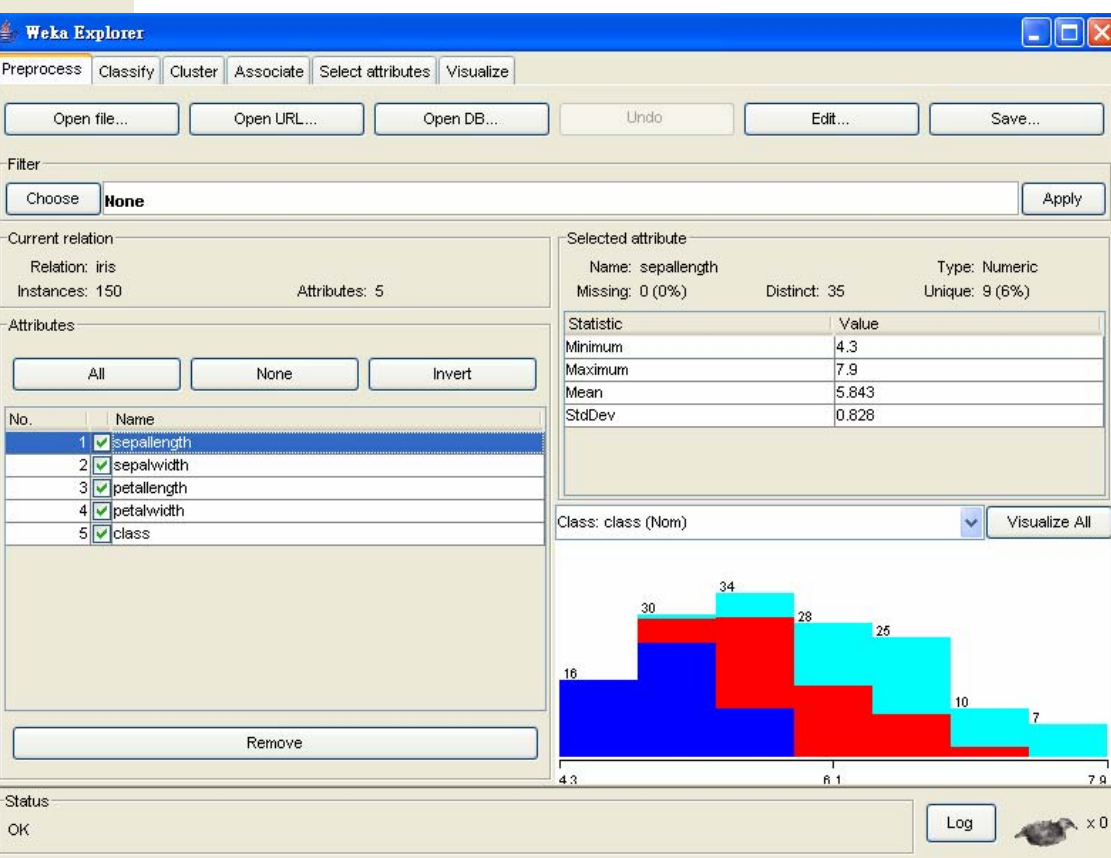

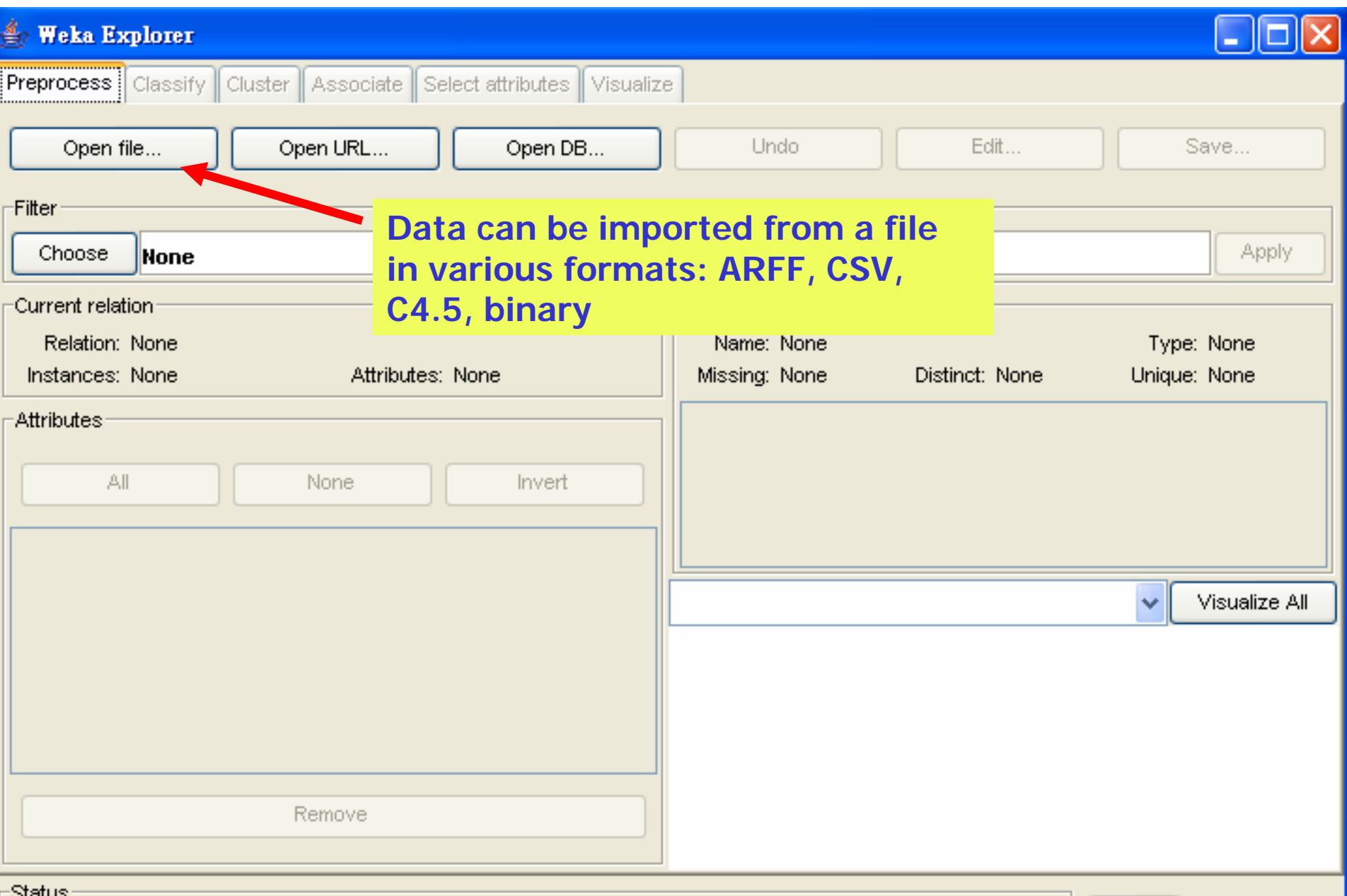

⊺Sเสเนจ

Welcome to the Weka Explorer

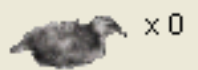

### Explorer: pre-processing the data

- ■ Data can be imported from a file in various formats: ARFF, CSV, C4.5, binary
- Data can also be read from a URL or from an SQL database (using JDBC)
- **Pre-processing tools in WEKA are called** "filters"
- **NEKA contains filters for** 
	- **Discretization, normalization, resampling,** attribute selection, transforming and combining attributes, …

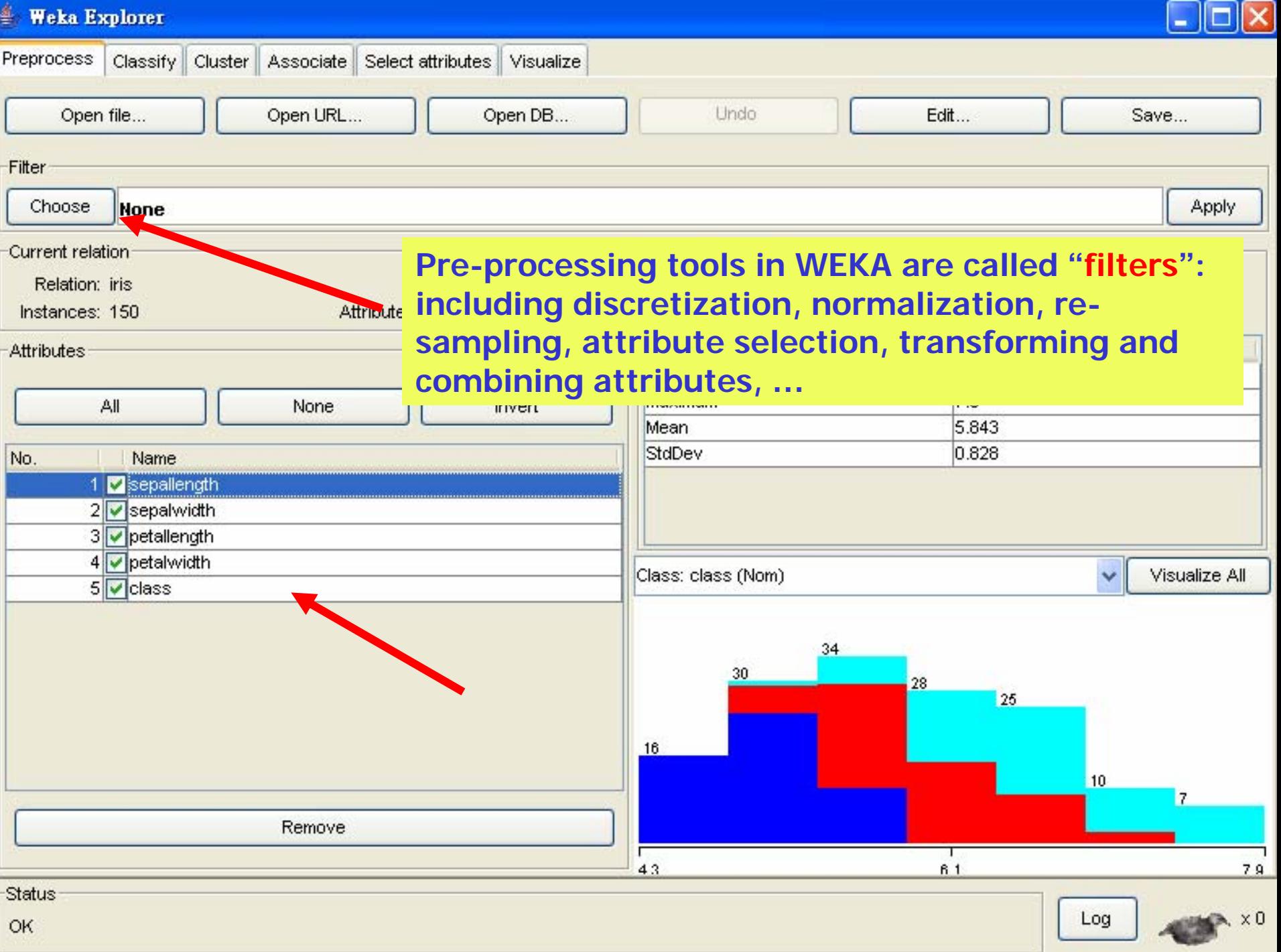

OK

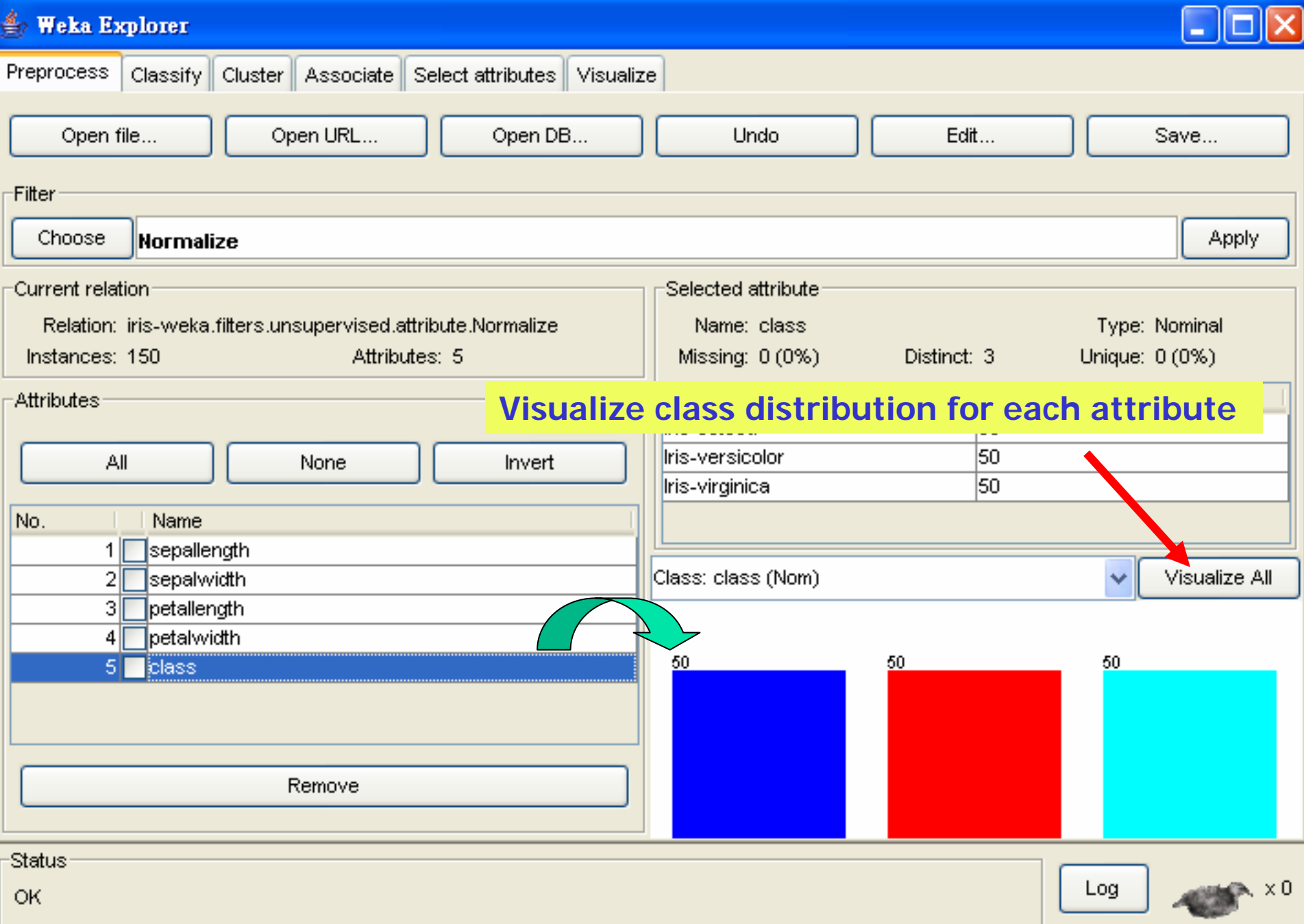

 $\triangleq$ 

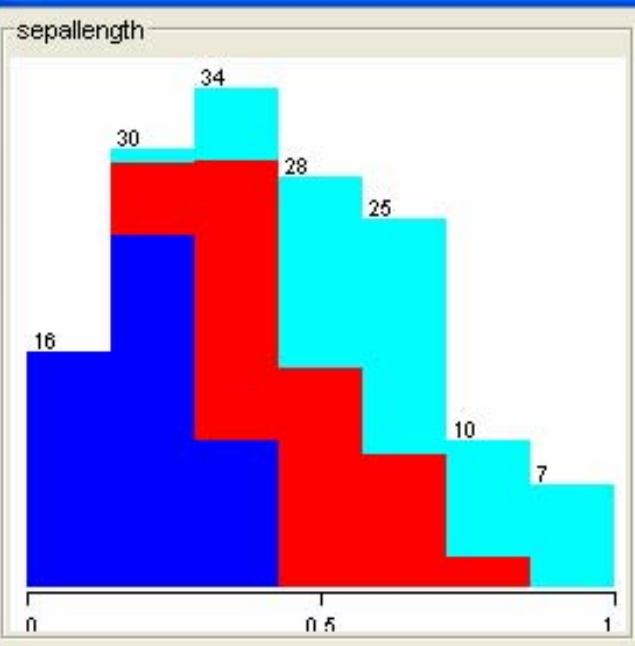

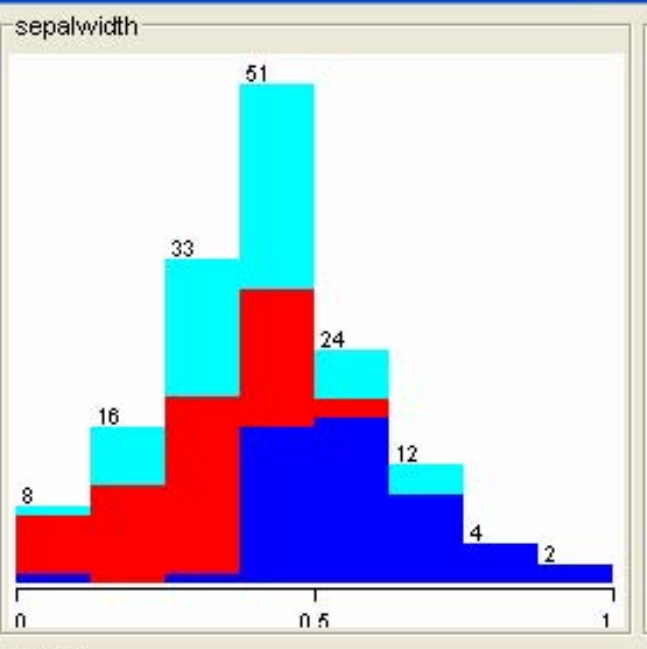

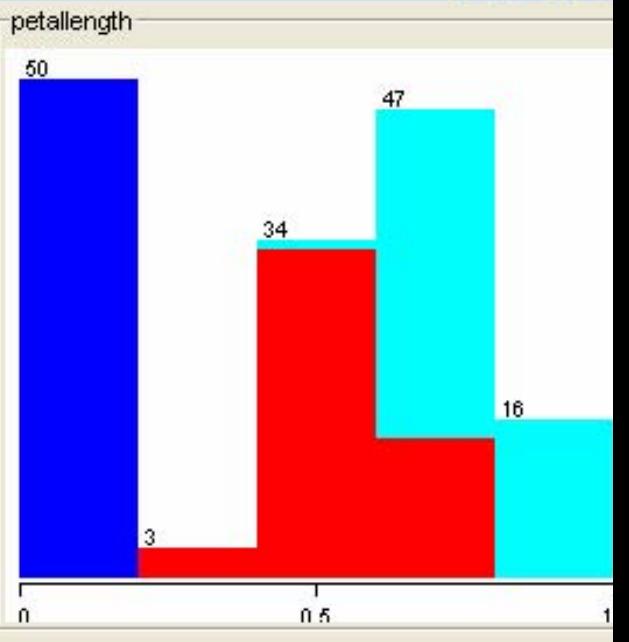

 $\|\Box\|$ X

L.

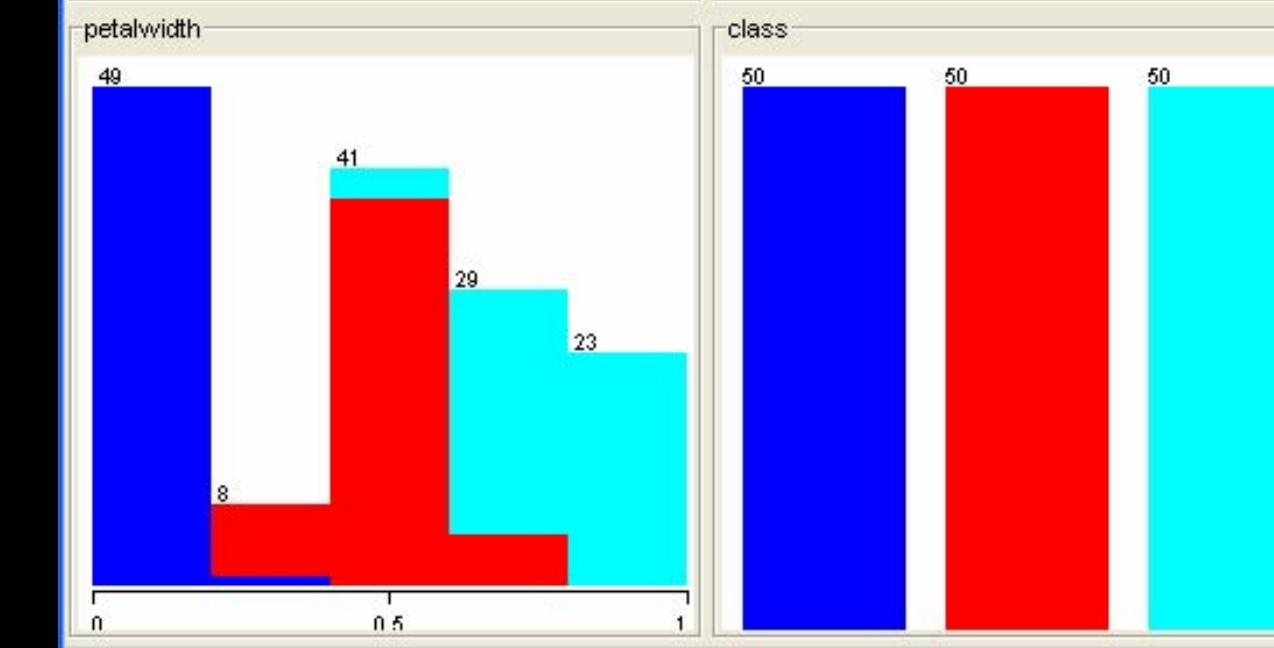

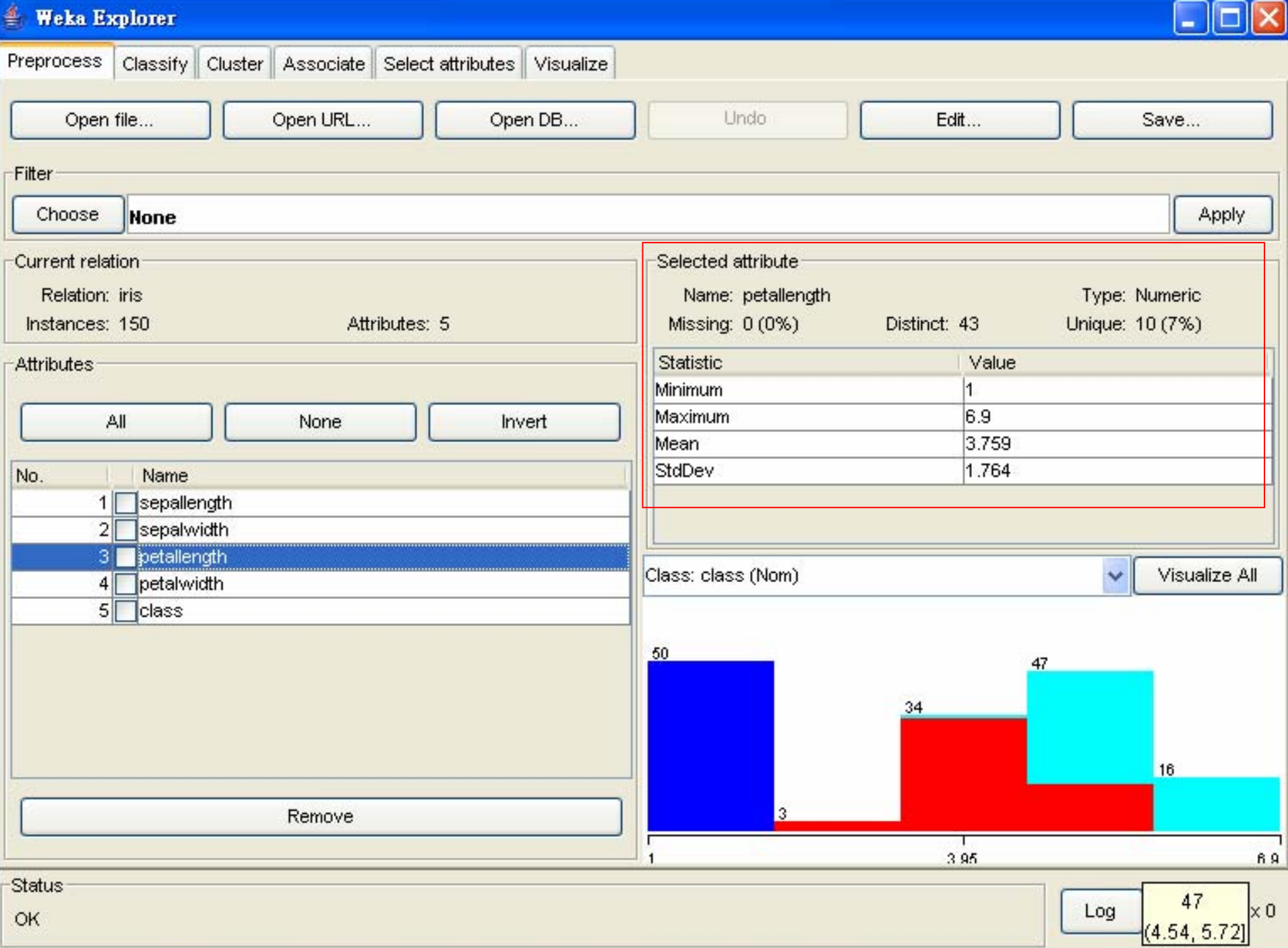

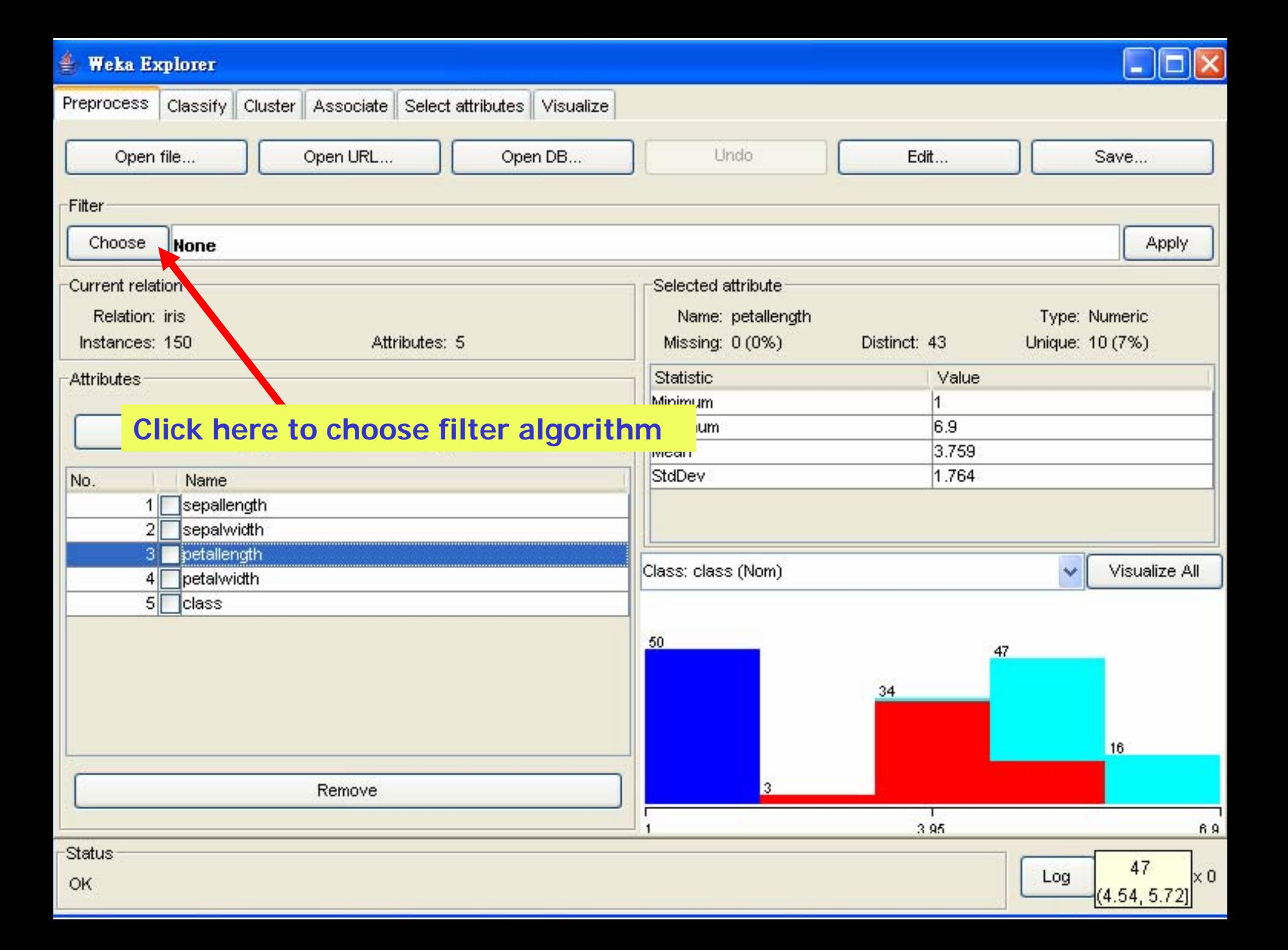

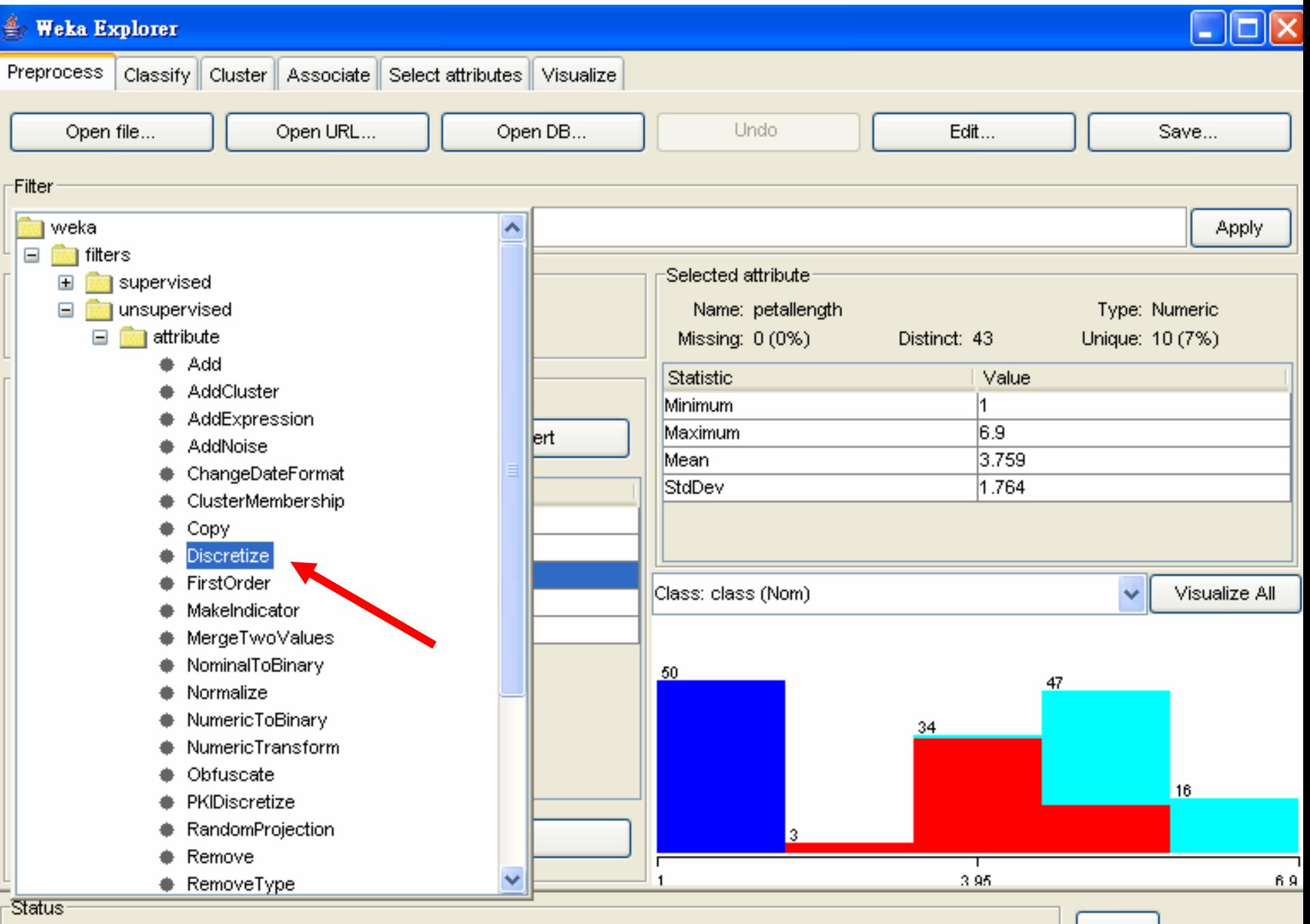

Log

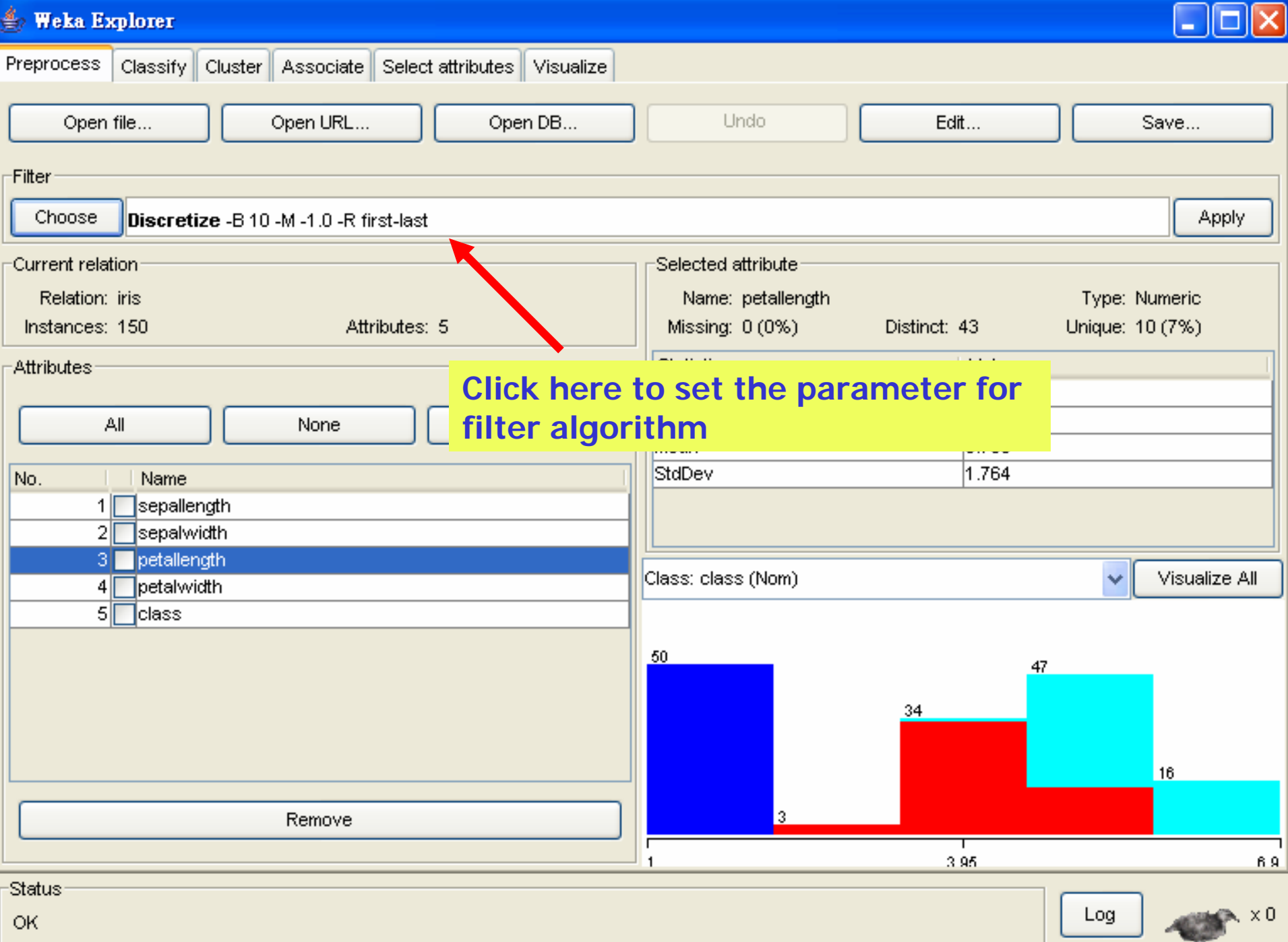

**Carlos** 

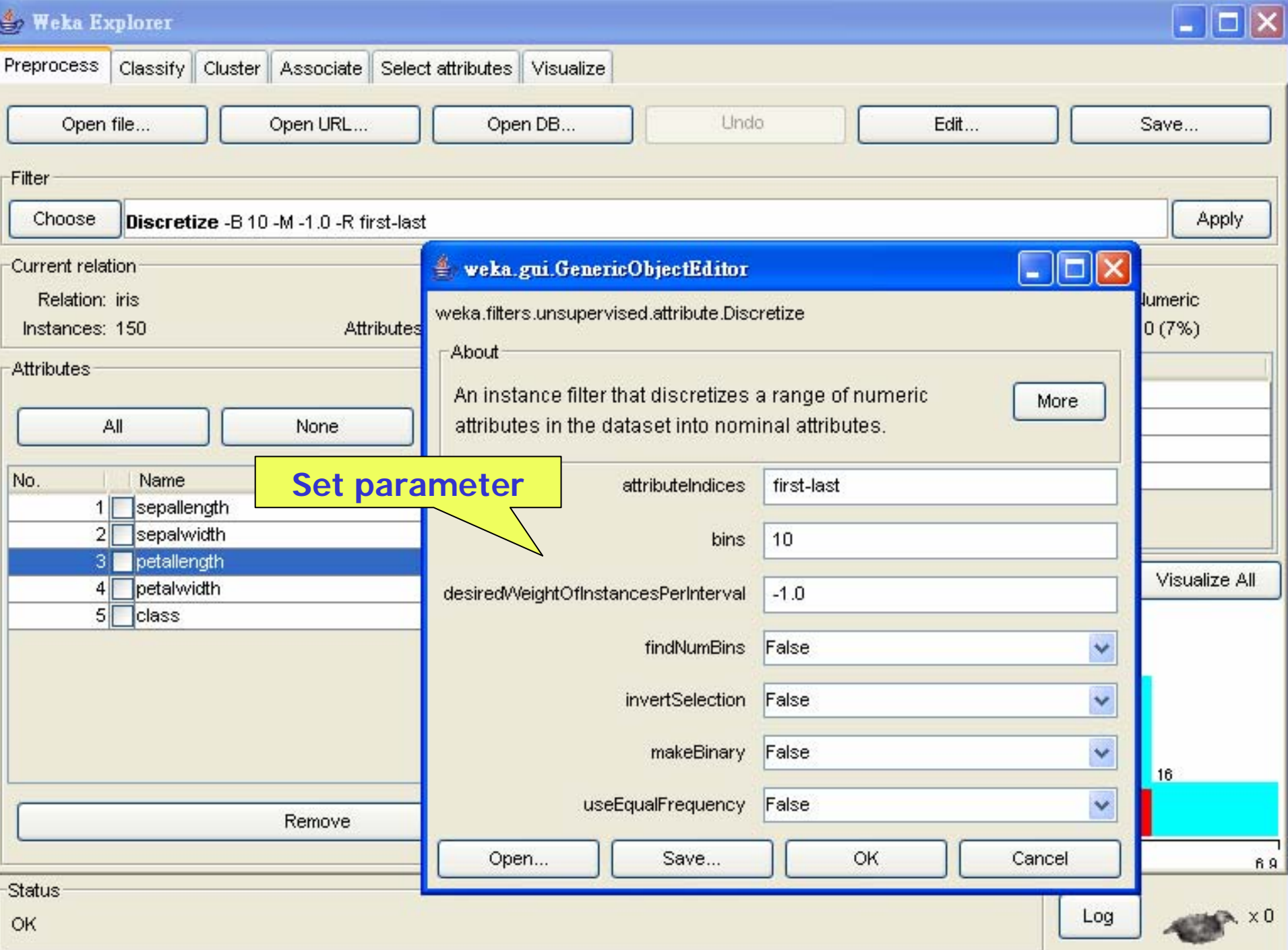

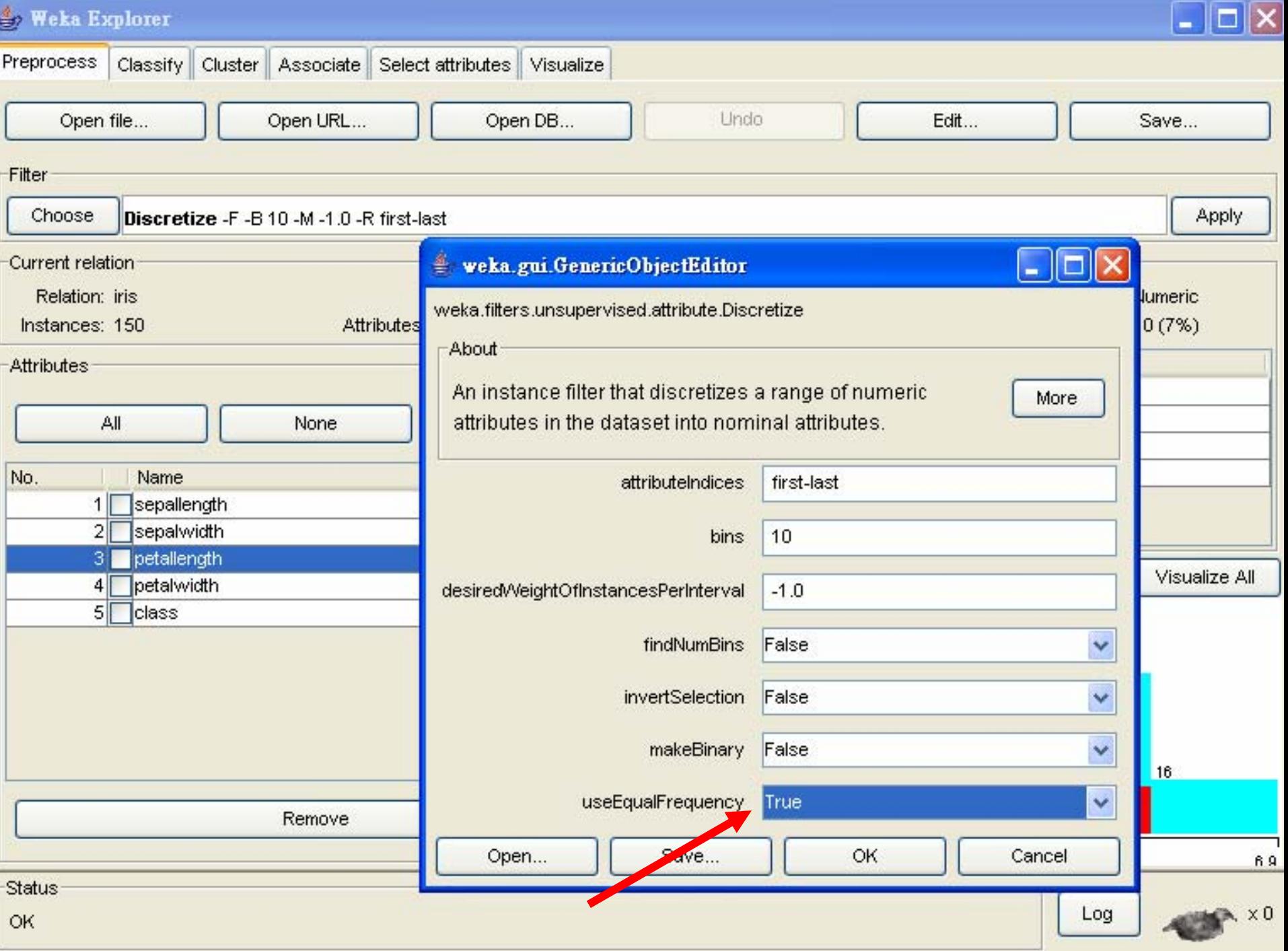

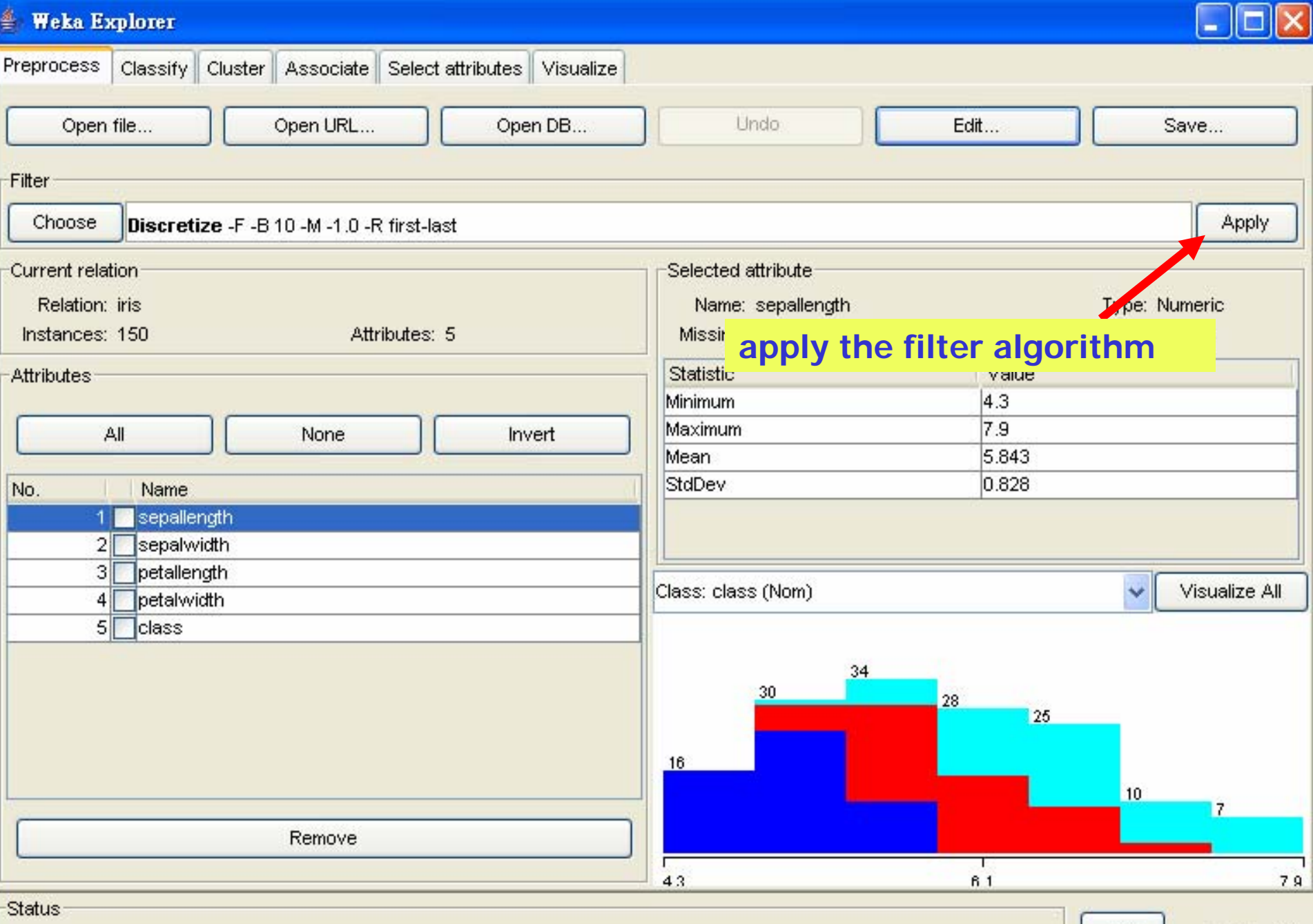

OK

 $\frac{\log x}{x}$ 

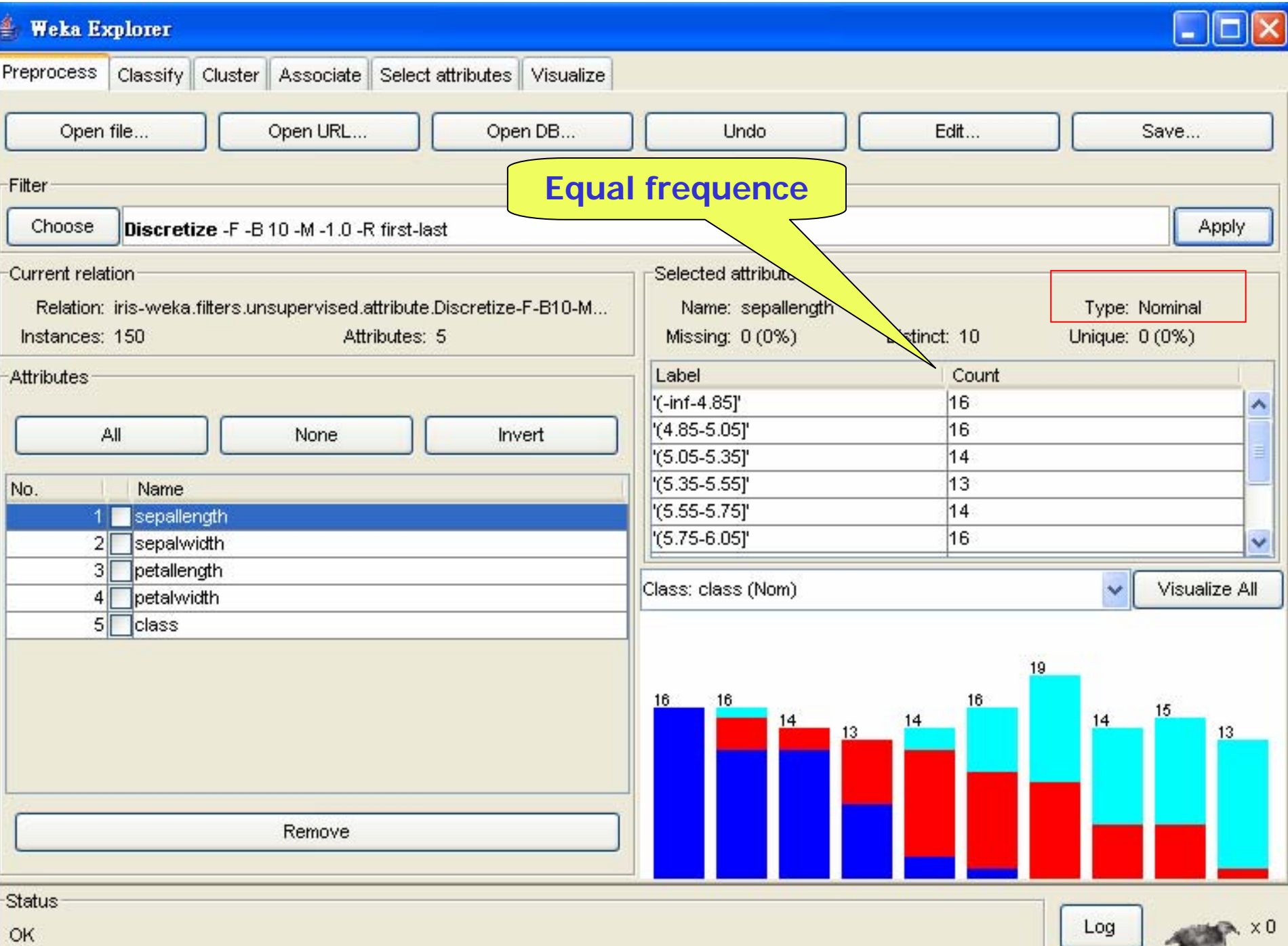

## Building "classifiers"

- Classifiers in WEKA are models for predicting nominal or numeric quantities
- **STATE OF STATE OF STATE OF STATE OF STATE OF STATE OF STATE OF STATE OF STATE OF STATE OF STATE OF STATE OF S Implemented learning schemes include:** 
	- **Decision trees** and lists, instance-based classifiers, **support vector machines**, multi-layer perceptrons, logistic regression, Bayes' nets, …
- "Meta"-classifiers include
	- **Bagging, boosting, stacking, error-correcting** output codes, locally weighted learning, …

### $\stackrel{\mathbb{Z}}{\Longrightarrow}$  Weka Explorer

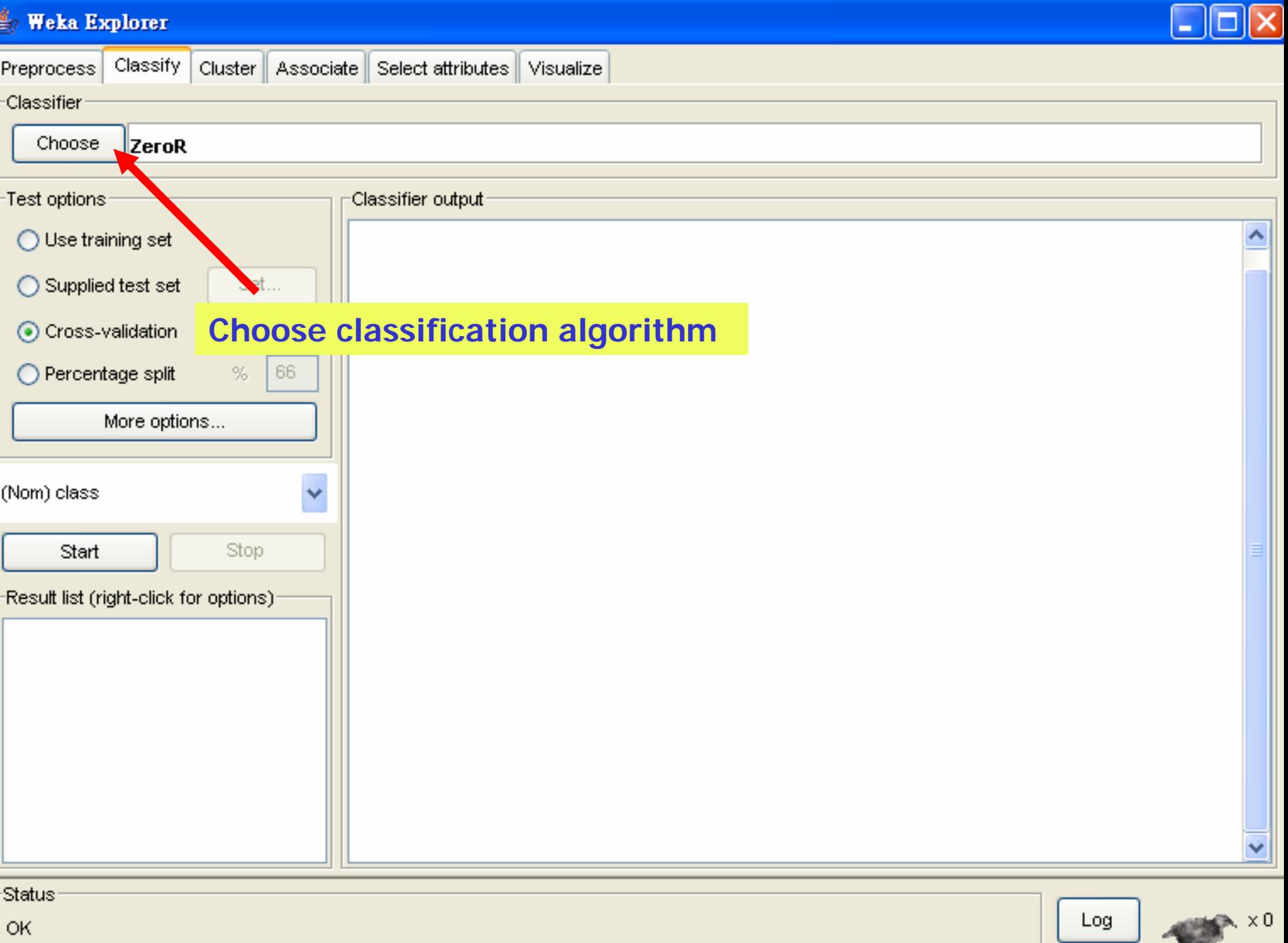

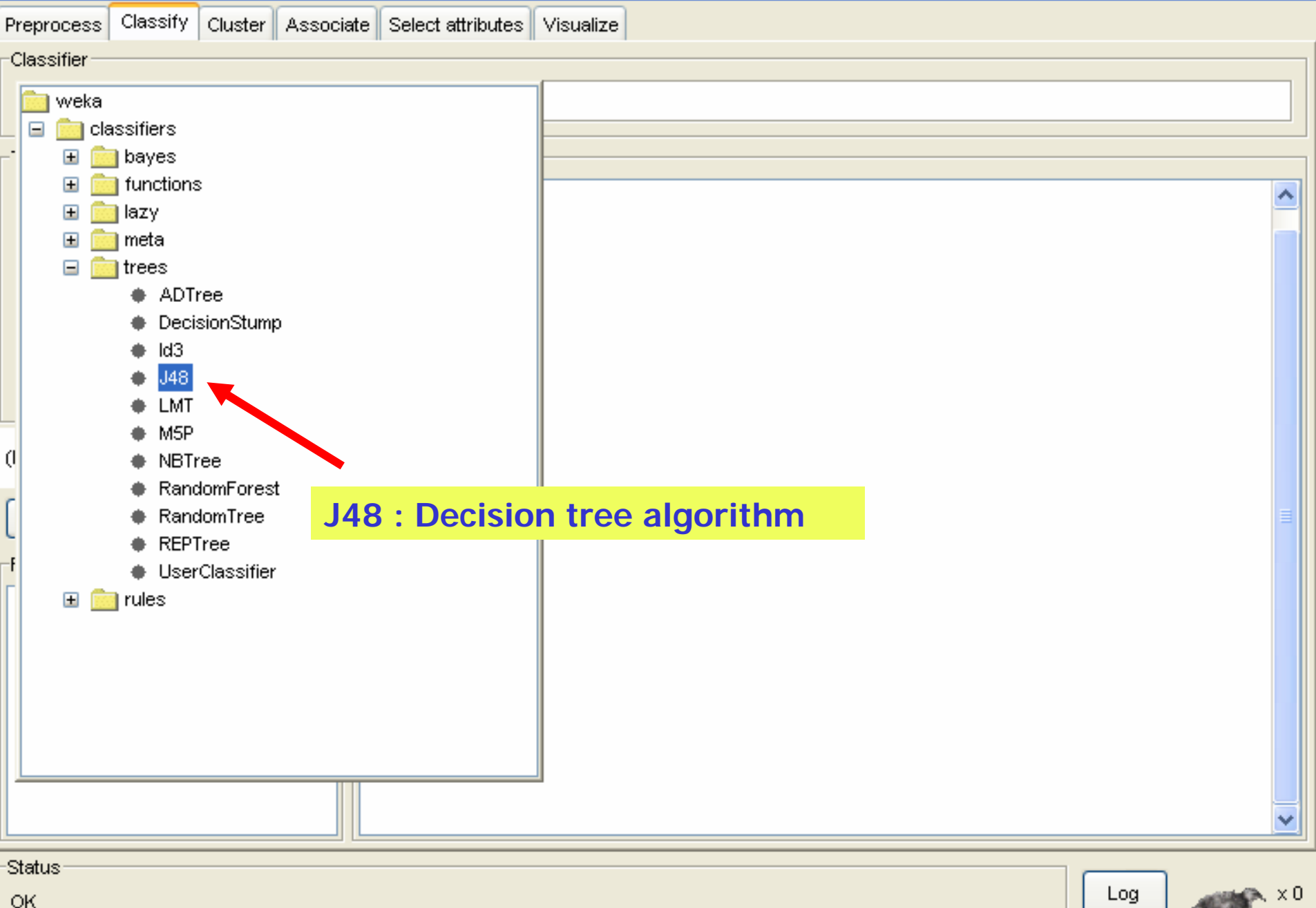

 $\sim$ 

#### $\stackrel{d}{\Longrightarrow}$  Weka Explorer

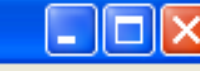

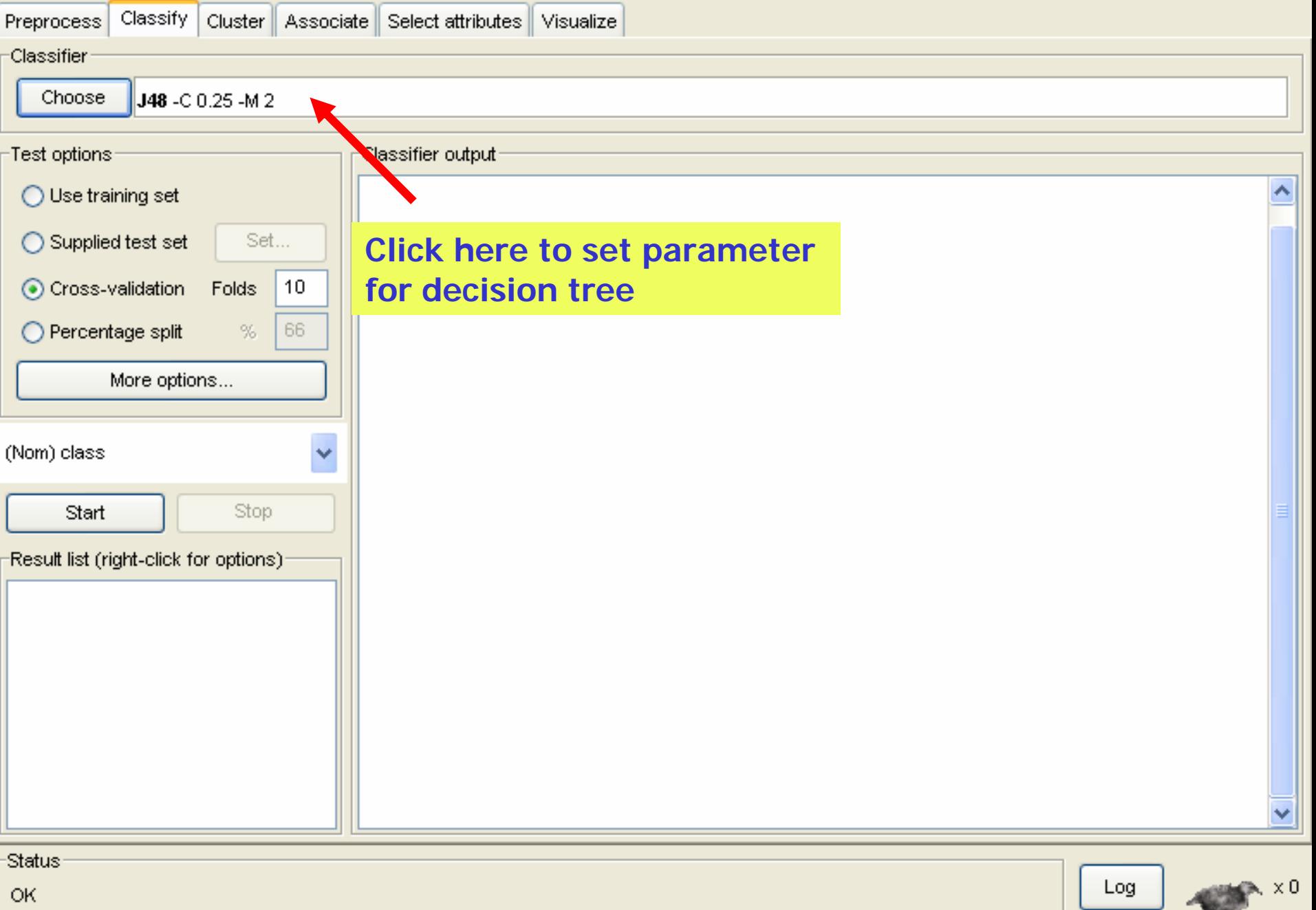

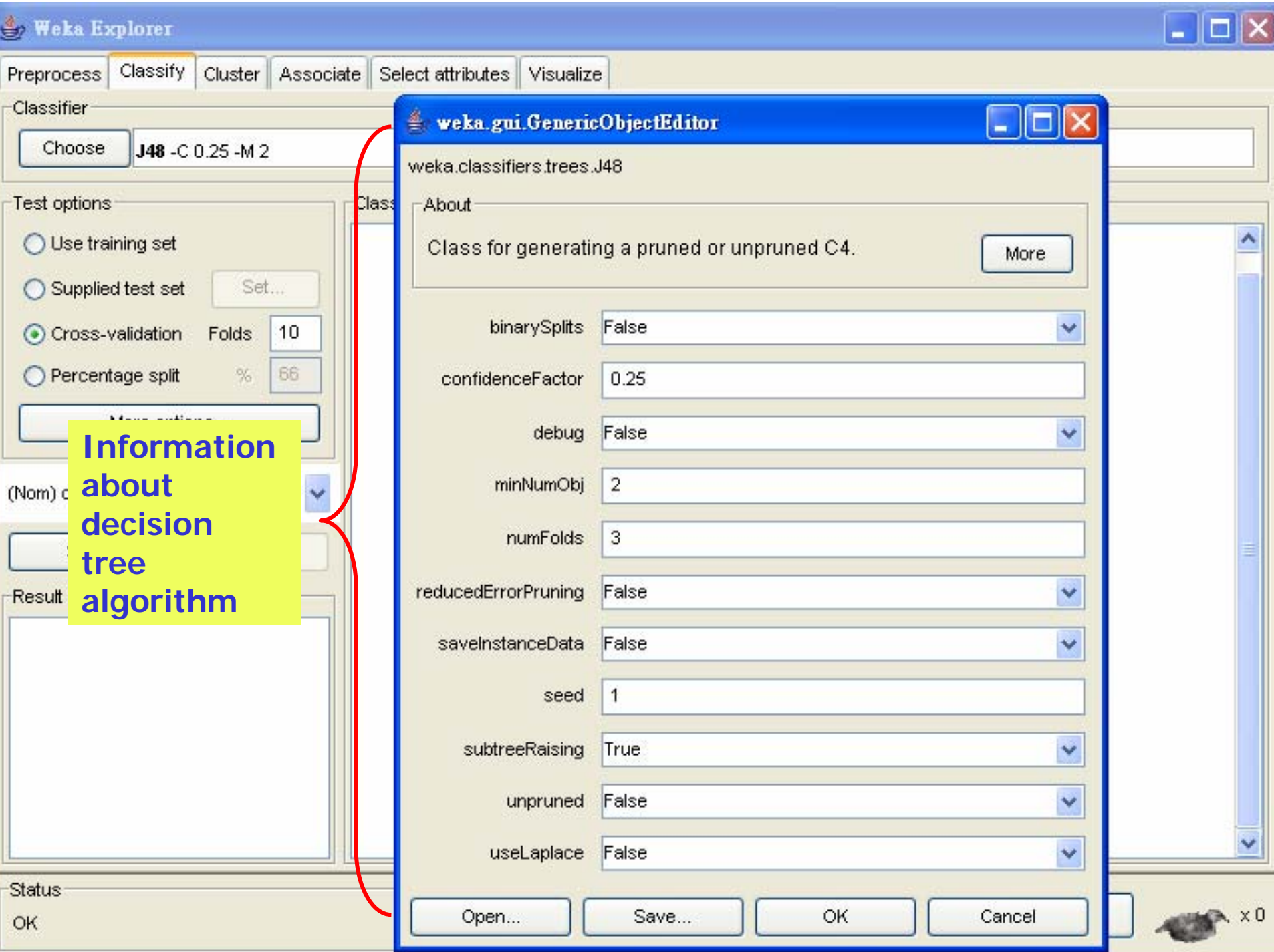

#### $\Rightarrow$  Weka Explorer Classify | Cluster Associate Select attributes Visualize Preprocess **Classifier** Choose  $J$ 48 -C 0.25 -M 2 Test options: Classifier output Use training set ㅅ **Output setting** Set... ◯ Supplied test set 10 Cross-validation Folds <u>₫,</u> Classifier evaluatio... 66 Percentage split % Output model V More options... Output per-class stats  $\blacktriangledown$ (Nom) class  $\ddotmark$ Output entropy evaluation measures Stop Start Output confusion matrix  $\blacktriangledown$ Result list (right-click for options)- $\boxed{\checkmark}$  Store predictions for visualization. Output predictions Cost-sensitive evaluation Set...

Random seed for XVal / % Split

OK.

 $\mathbf{1}$ 

Log

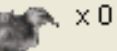

**Status** OK

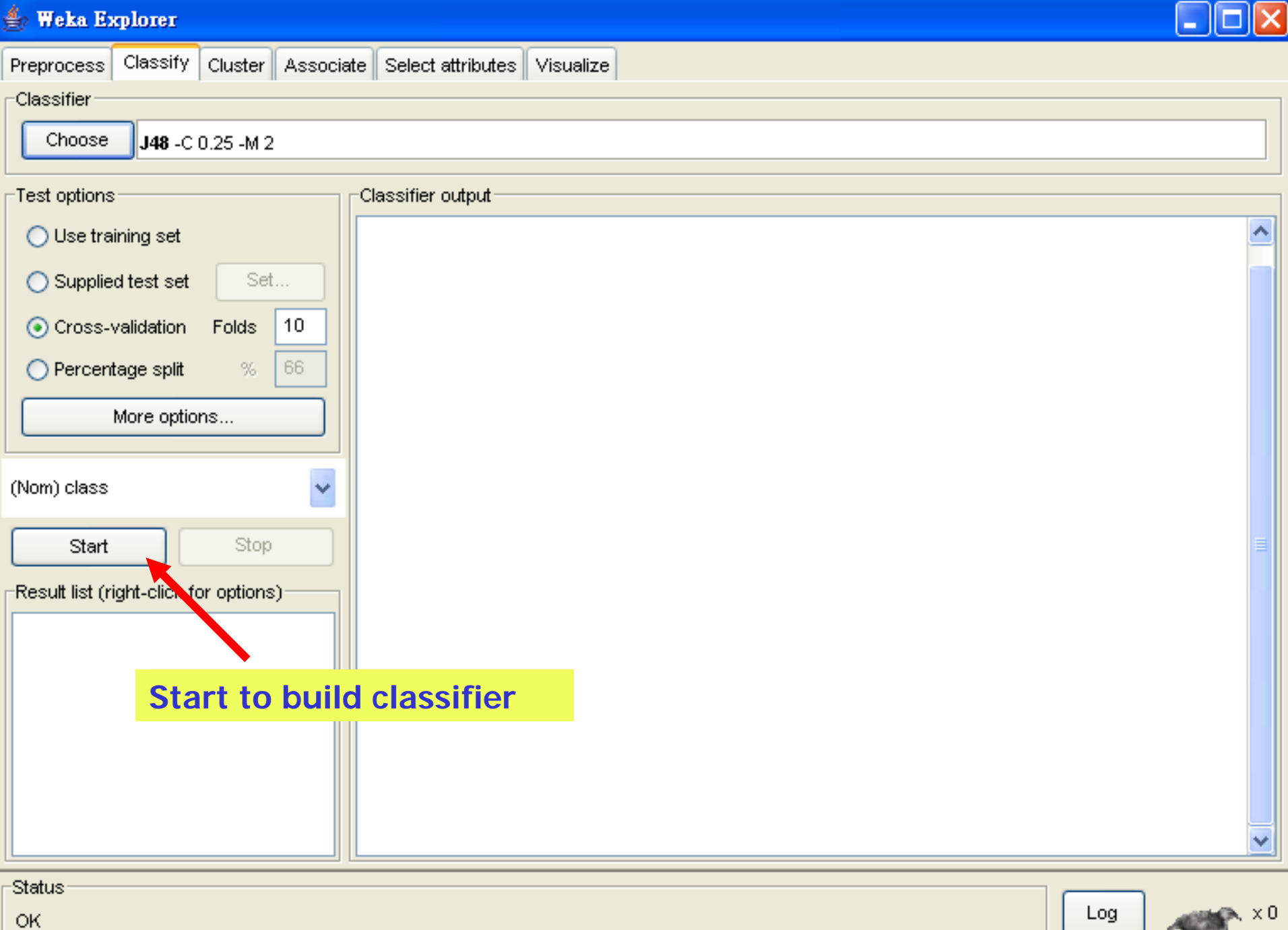

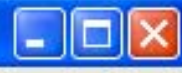

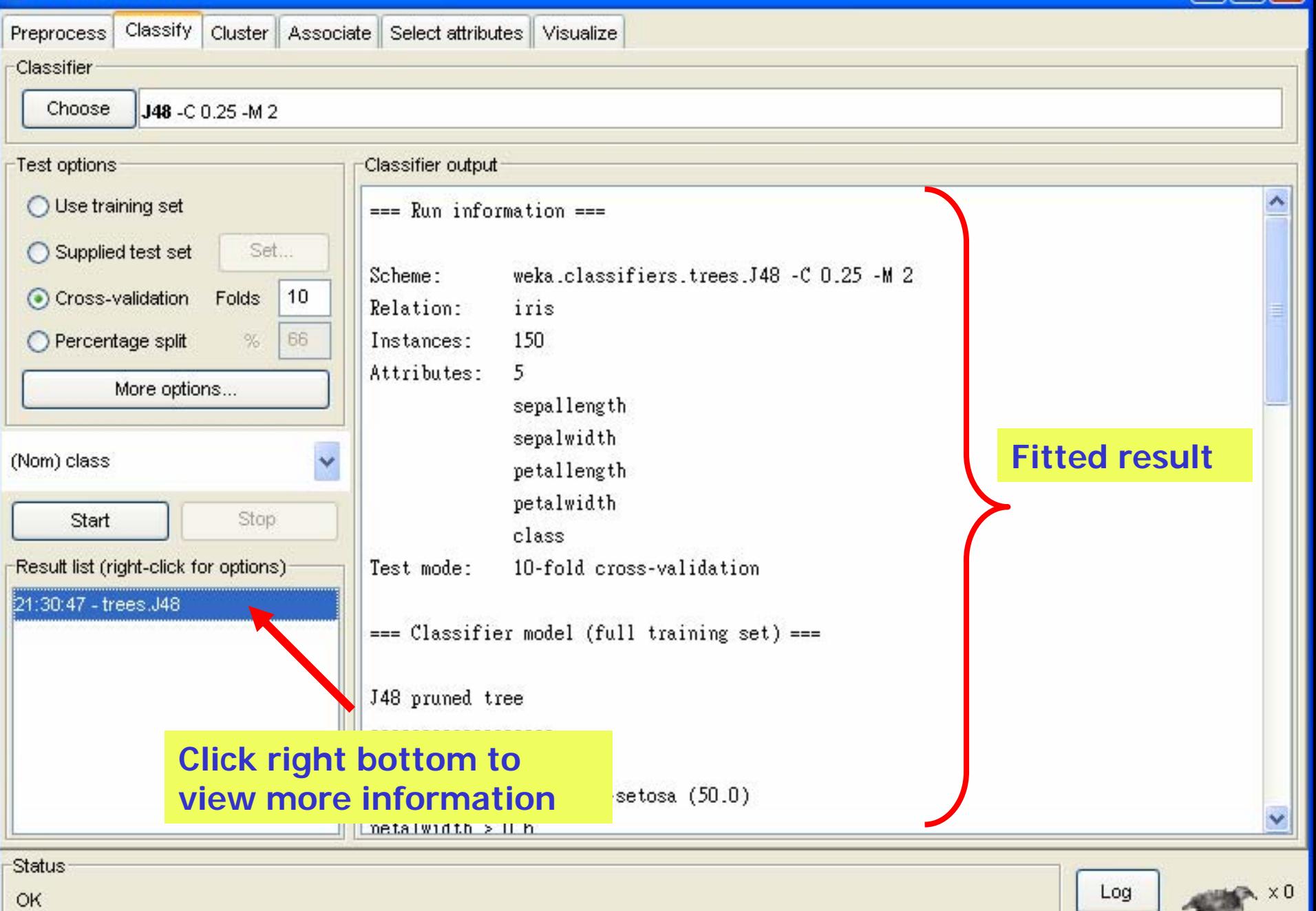

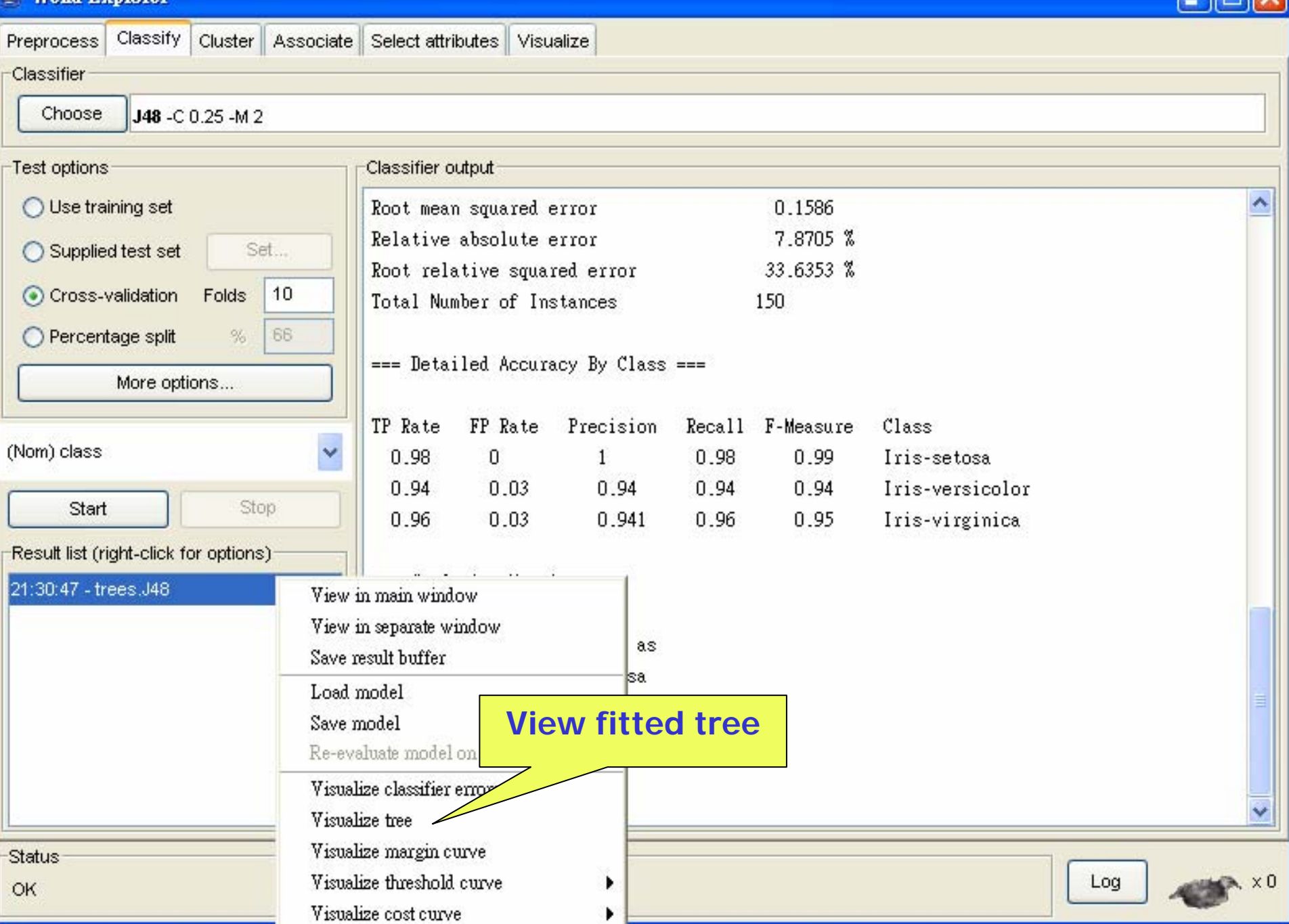

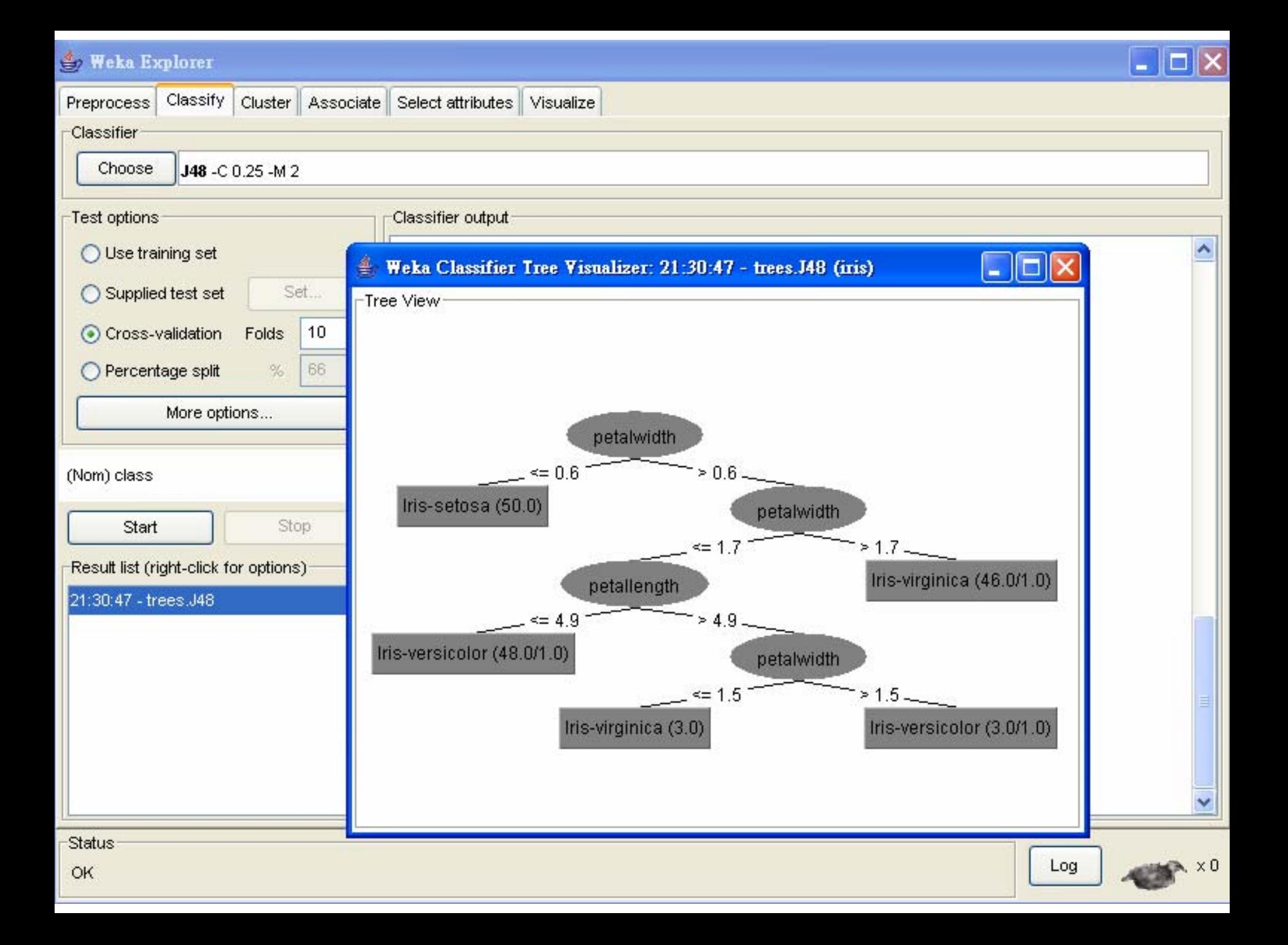

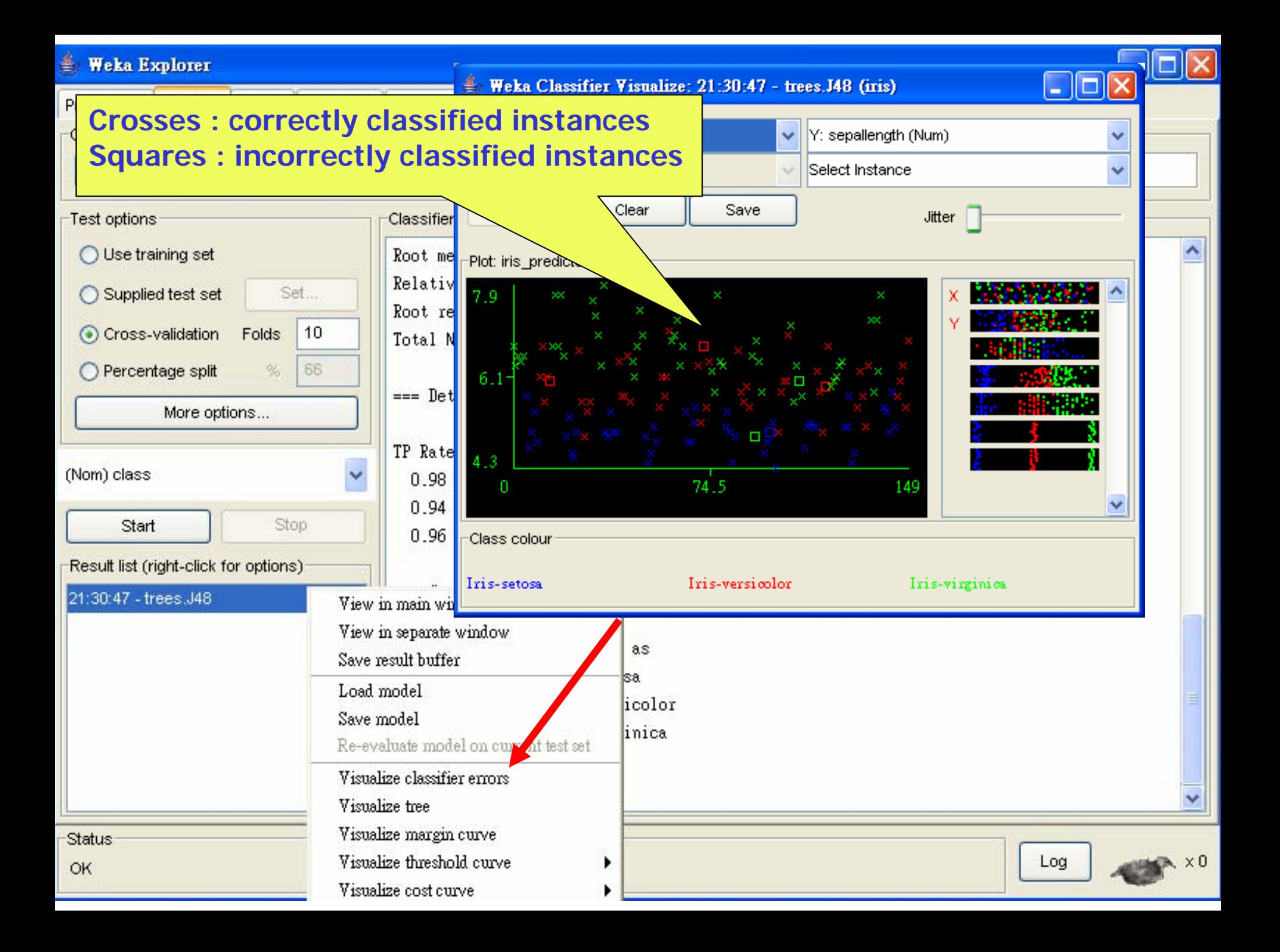

Ξ

 $\left($ 

 $\mathbf{I}$ 

**TANK AVE** 

田

田

田

国

田

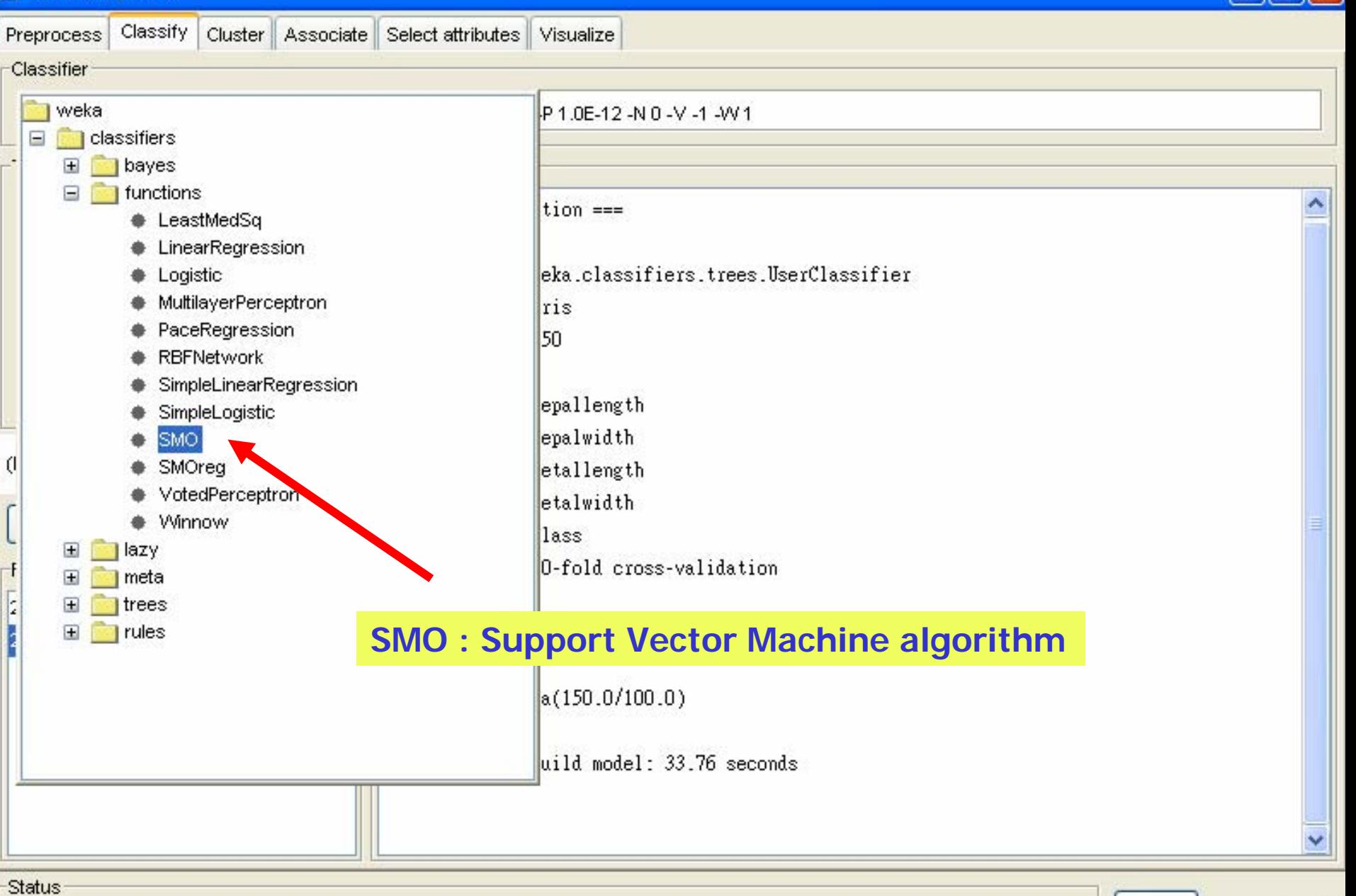

Status

Building model for fold 2...

Log

 $\times 0$ 

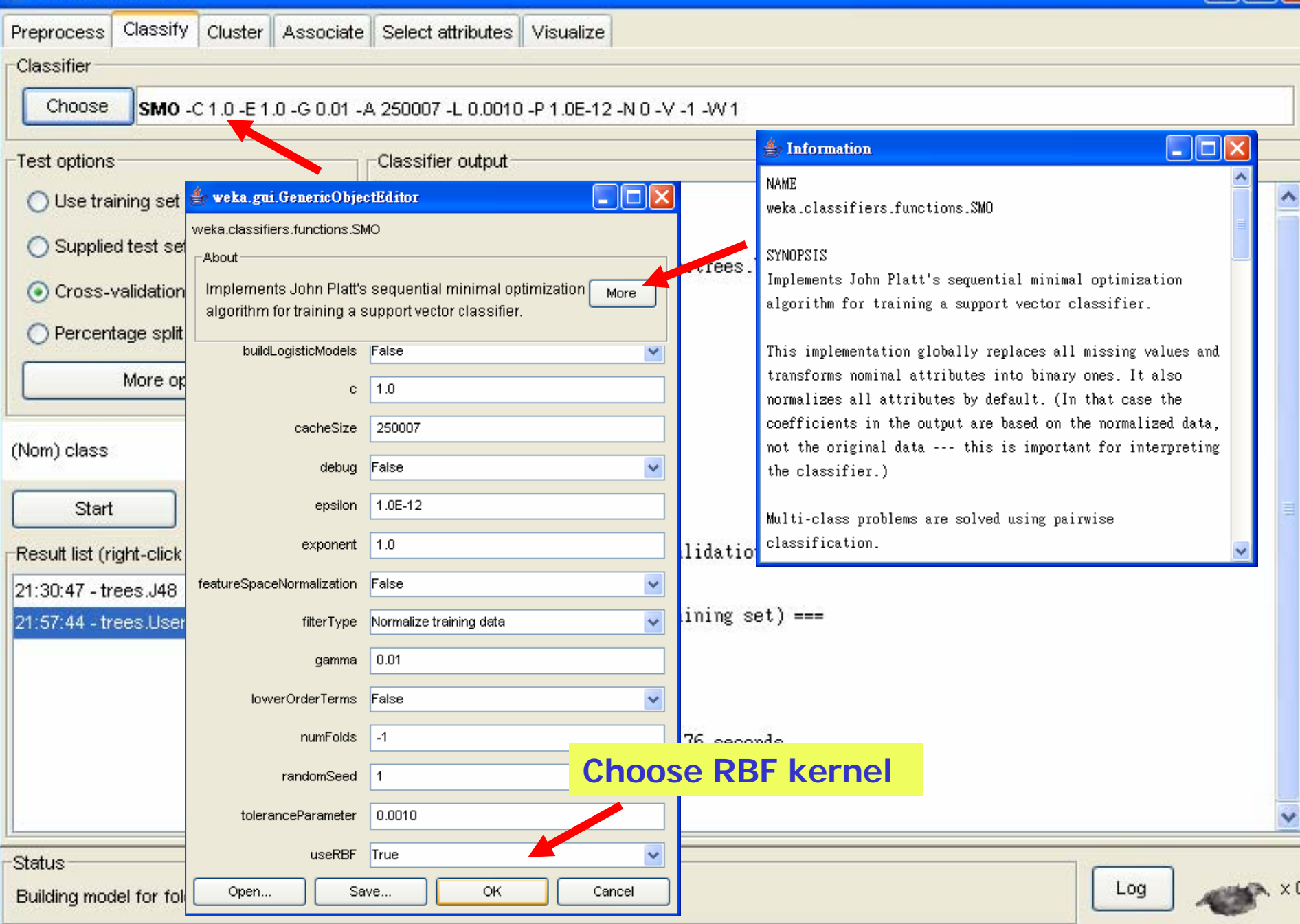

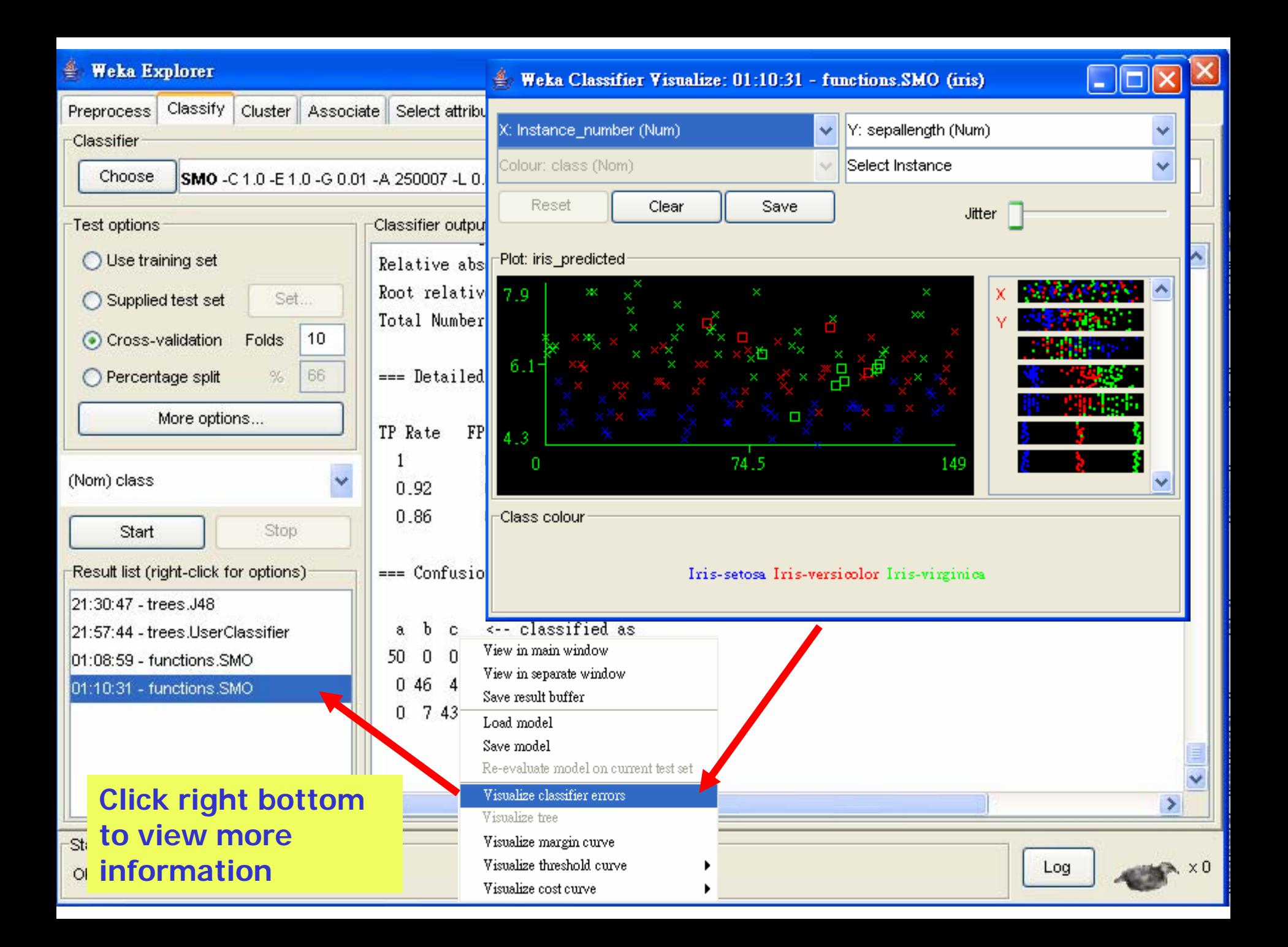

# clustering data

- WEKA contains "clusterers " for finding groups of similar instances in a dataset
- **Implemented schemes are:** 
	- *k*-Means, EM, Cobweb, *X*-means, FarthestFirst
- **Service Service Clusters can be visualized and compared** to "true " clusters (if given)
- **Evaluation based on loglikelihood if** clustering scheme produces a probability distribution

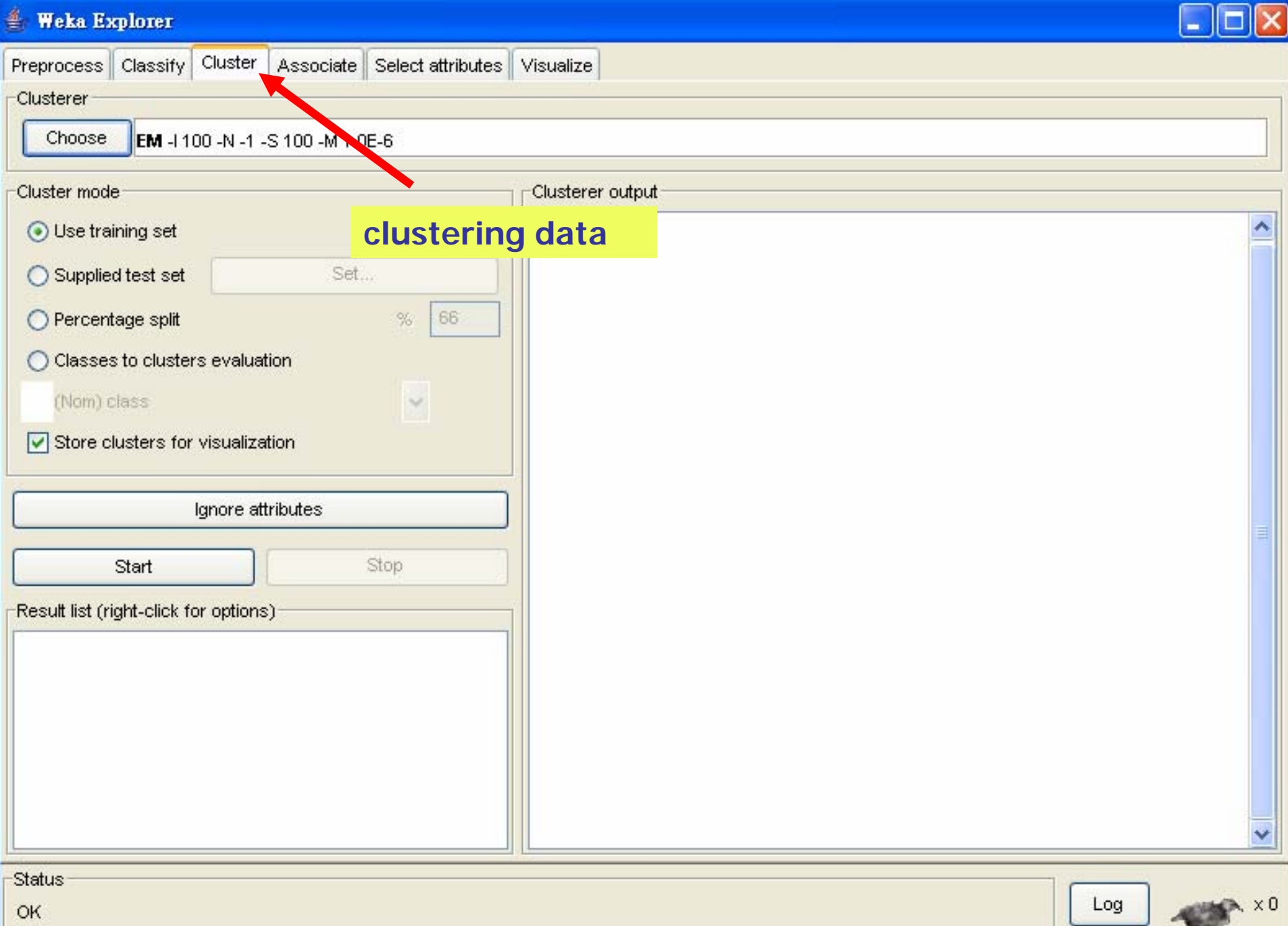

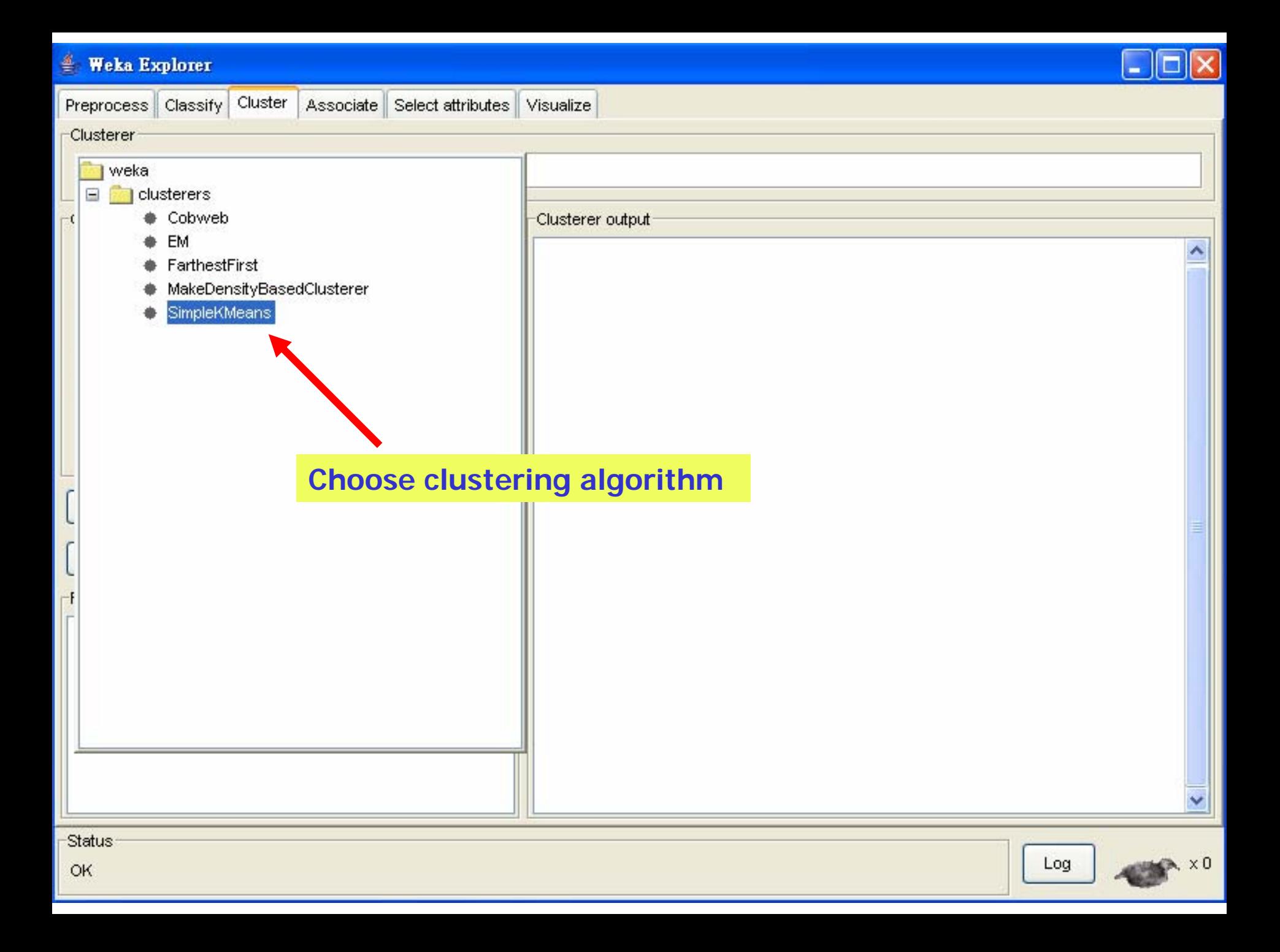

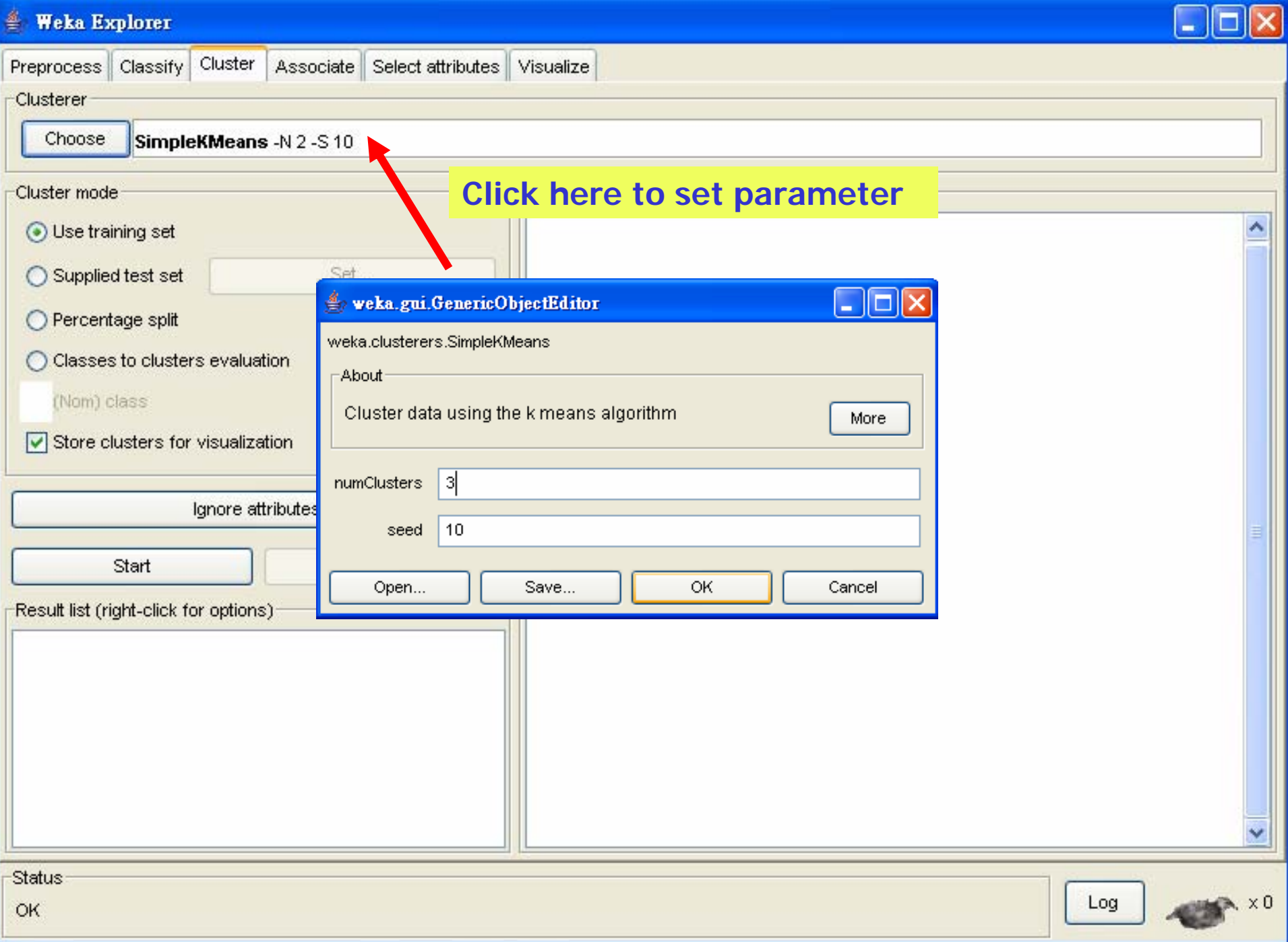

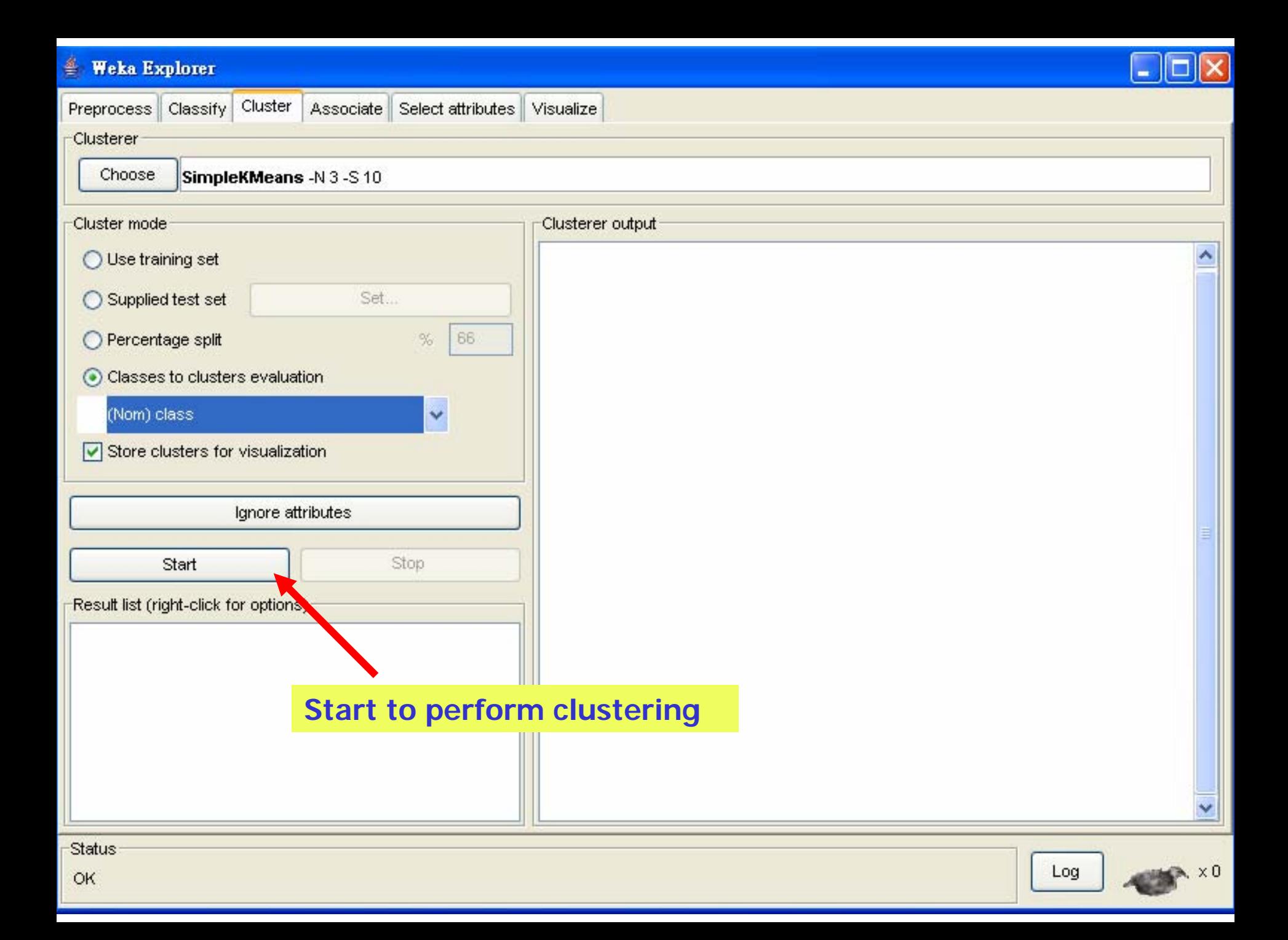

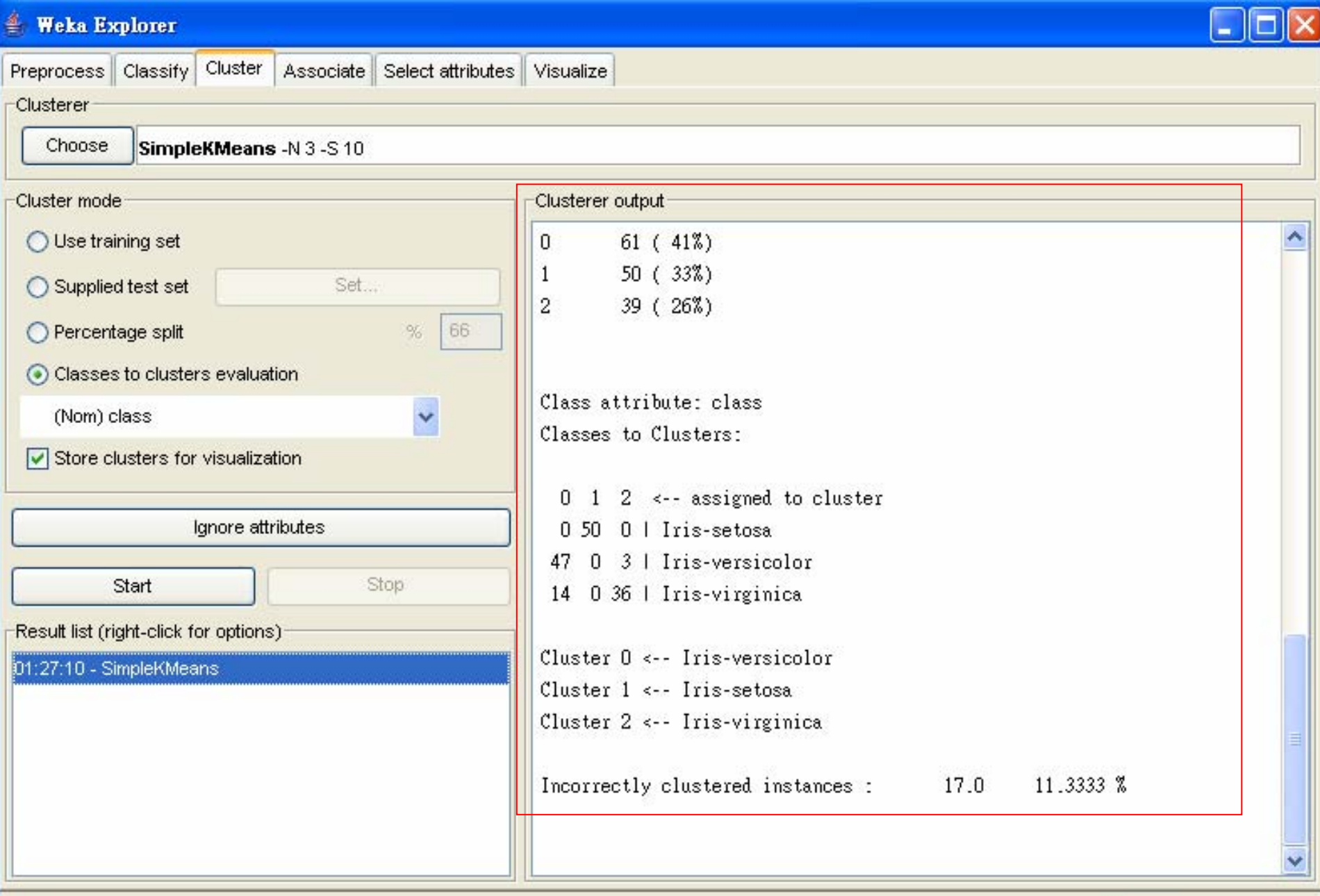

 $x \times 0$ 

Log

Status-

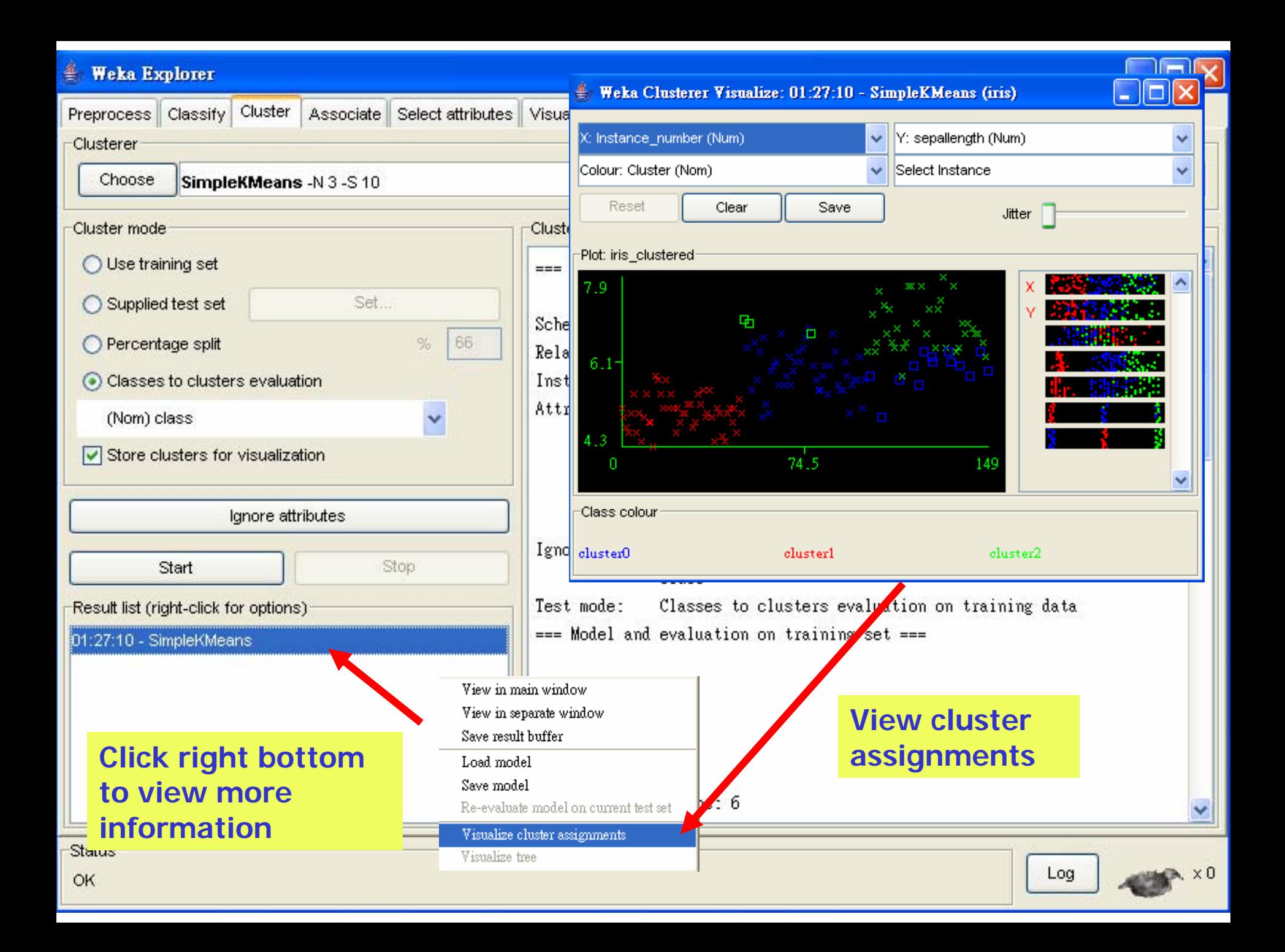

## Finding associations

- **WEKA contains an implementation of the Apriori** algorithm for learning association rules
	- **Norks only with discrete data**
- **Can identify statistical dependencies between** groups of attributes:
	- milk, butter  $\Rightarrow$  bread, eggs (with confidence 0.9 and support 2000)
- **Apriori can compute all rules that have a given** minimum support and exceed a given confidence

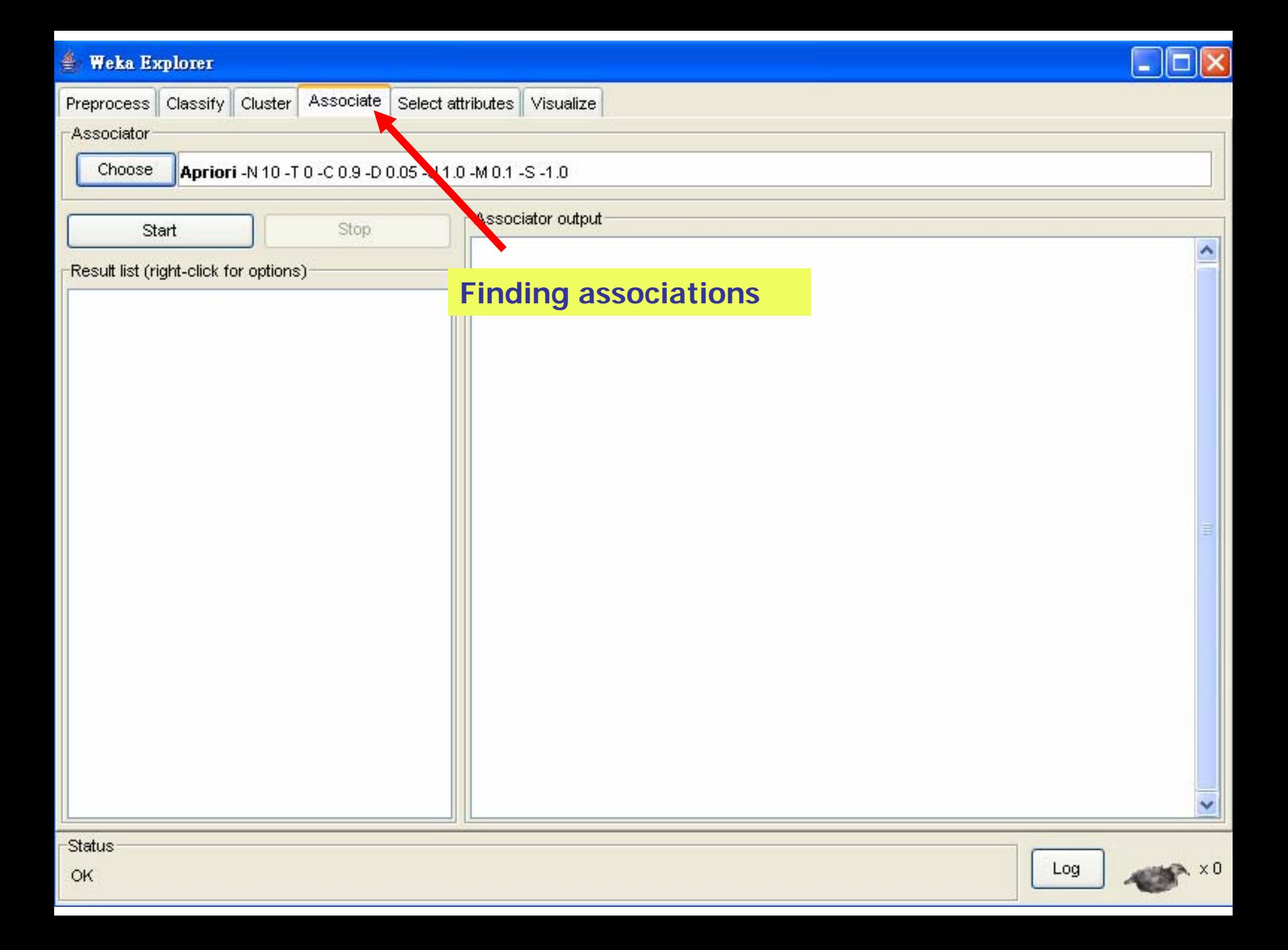

## Attribute selection

- **Panel that can be used to investigate which** (subsets of) attributes are the most predictive ones
- **Attribute selection methods contain two parts** 
	- **A** search method: best-first, forward selection, random, exhaustive, genetic algorithm, ranking
	- **An evaluation method: correlation-based, wrapper,** information gain, chi-squared, …
- Very flexible: WEKA allows (almost) arbitrary combinations of these two

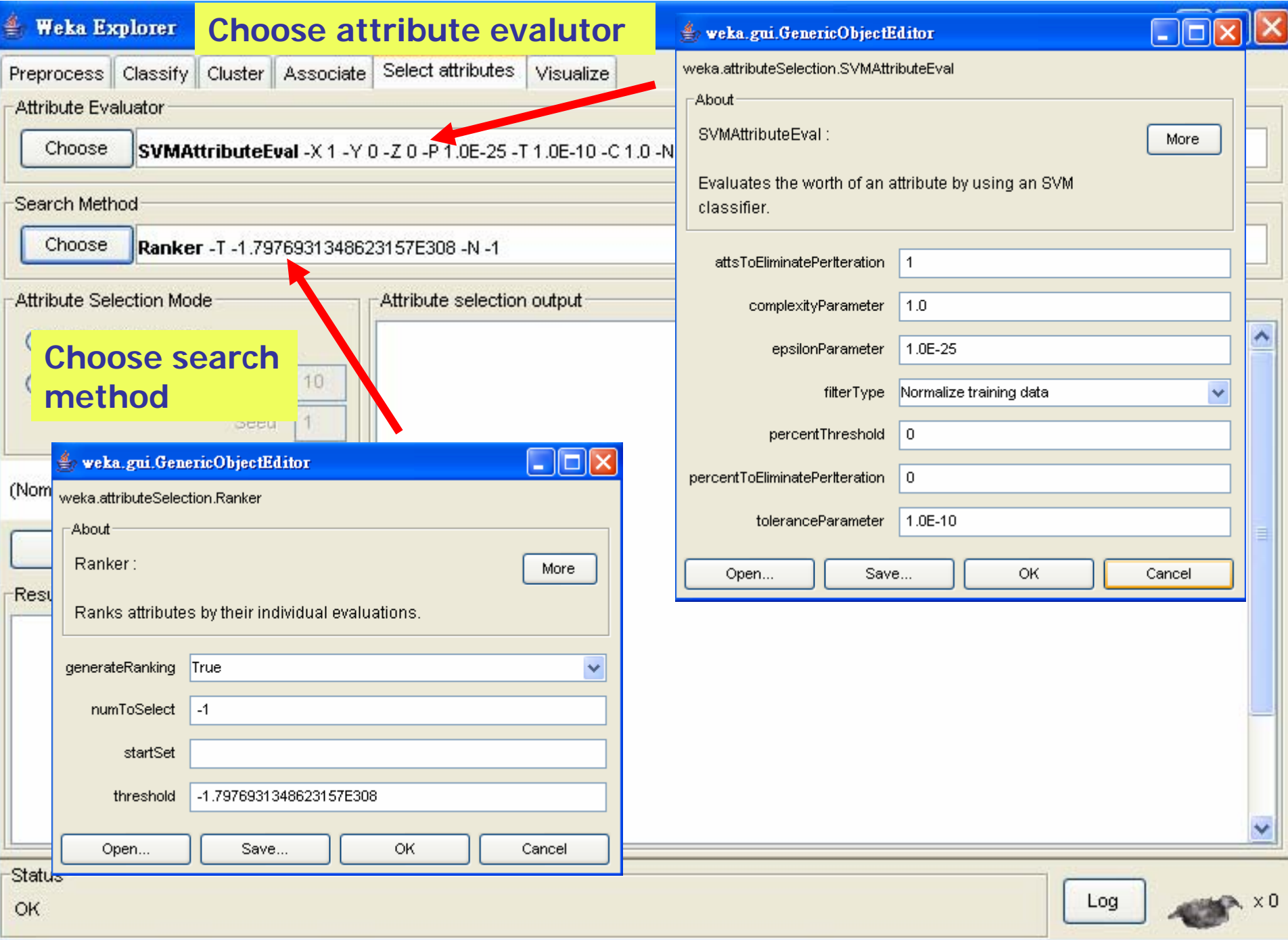

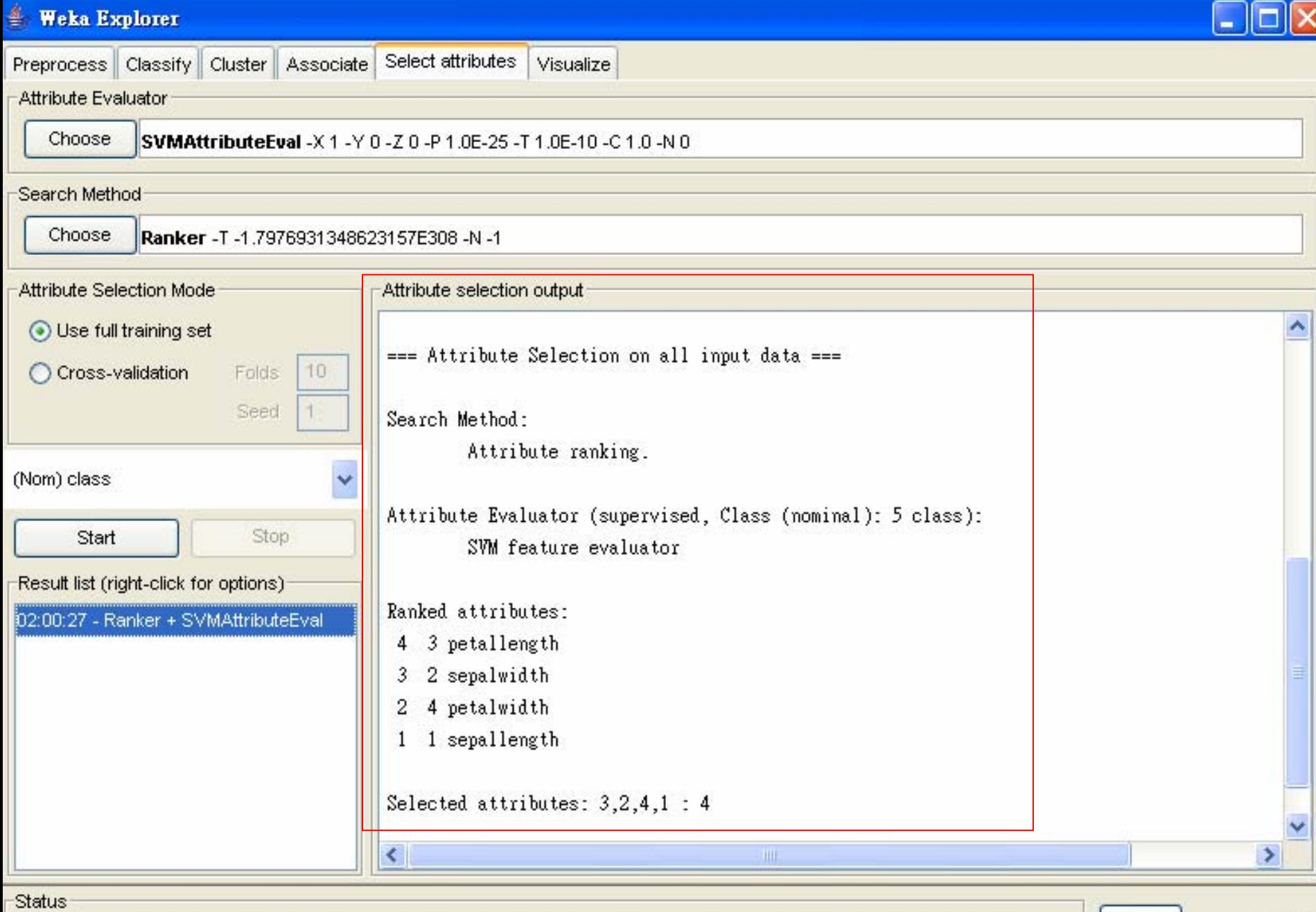

OK

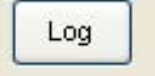

 $\times$  0

## Data visualization

- **Nisualization very useful in practice: e.g. helps** to determine difficulty of the learning problem
- **NEKA can visualize single attributes (1-d) and** pairs of attributes (2-d)
	- **To do: rotating 3-d visualizations (Xgobi-style)**
- Color-coded class values
- "Jitter " option to deal with nominal attributes (and to detect "hidden " data points)
- "Zoom-in" function

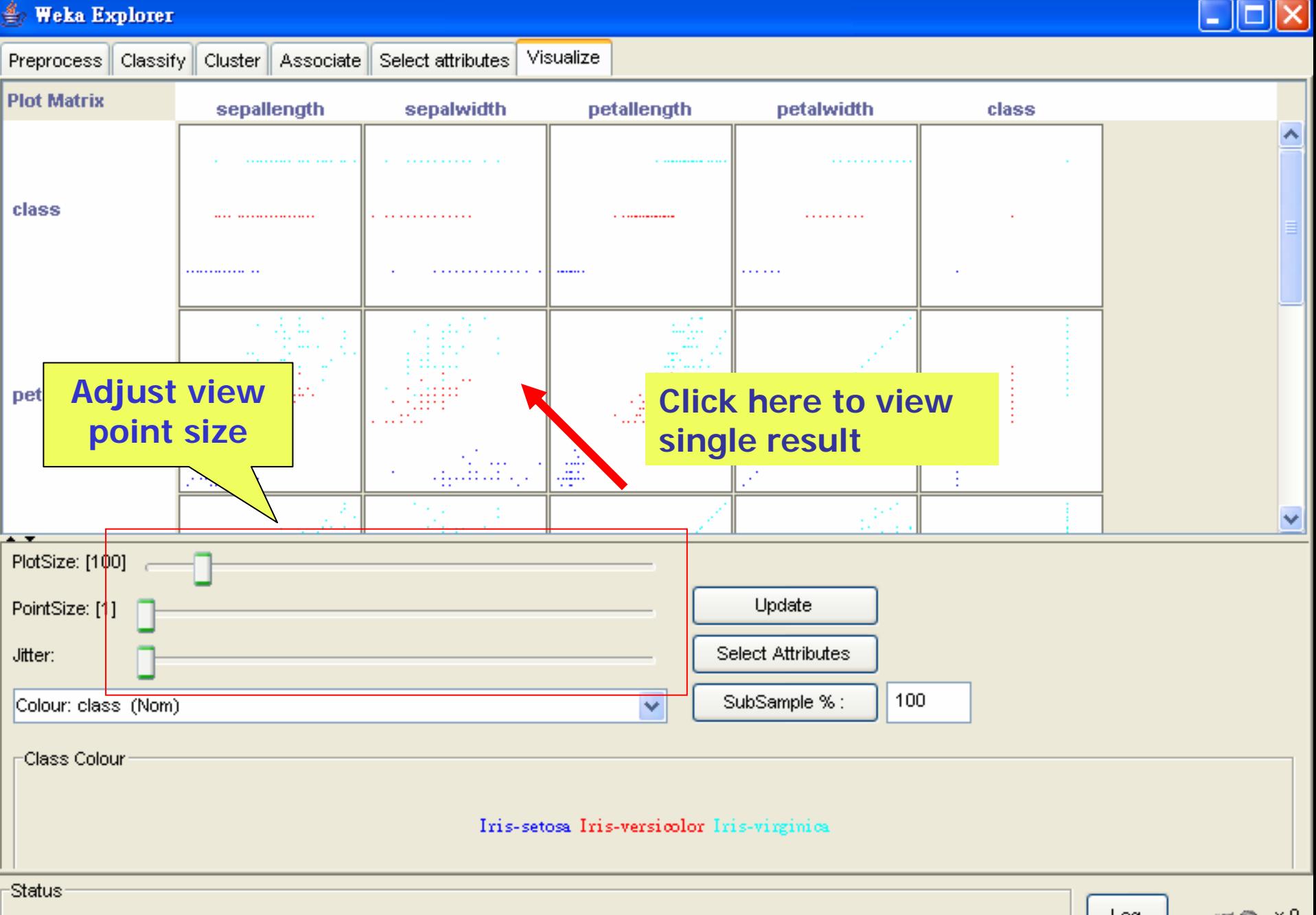

OK

Log

 $\times 0$ 

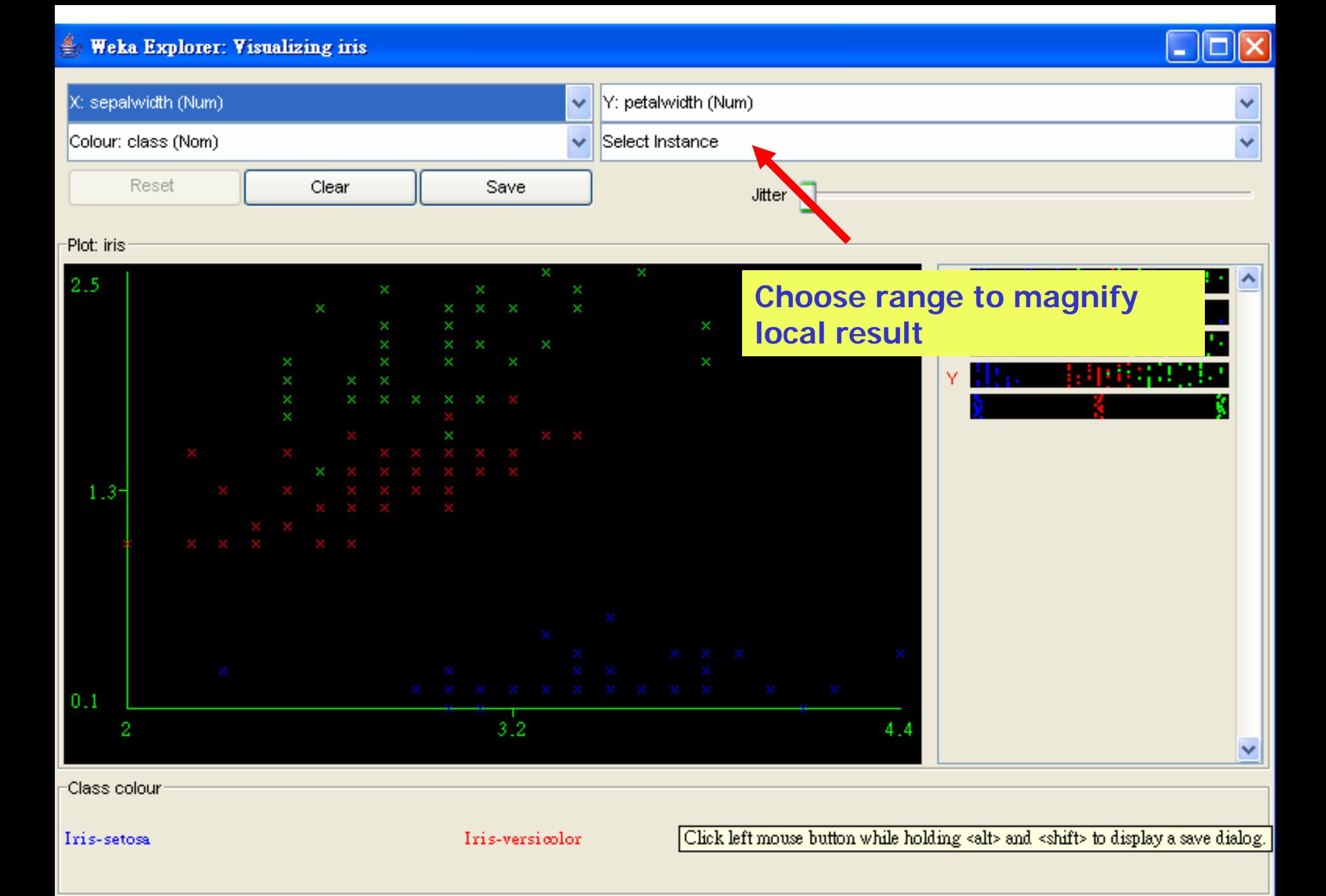

#### **Weka Explorer: Visualizing iris**

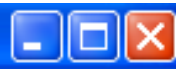

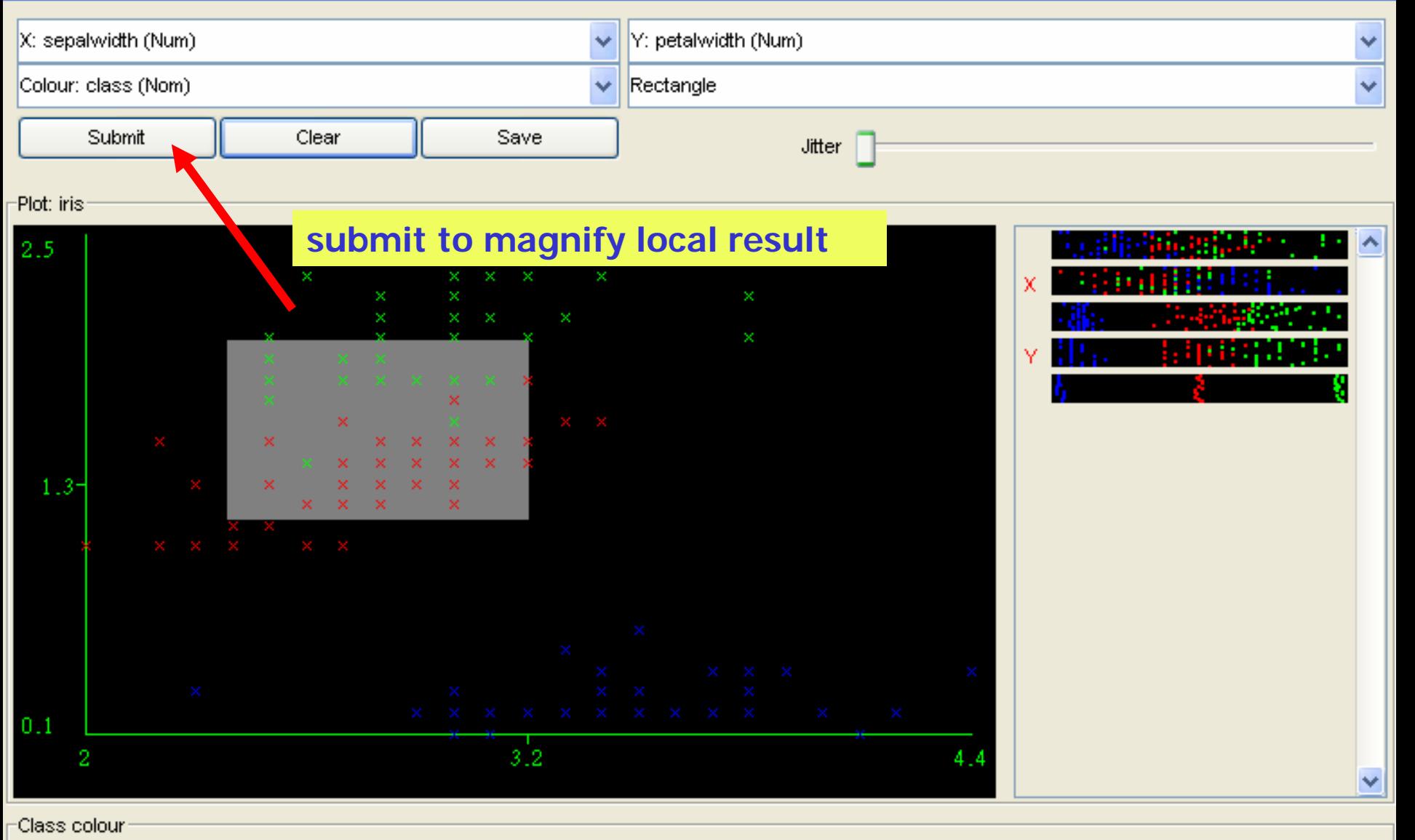

Iris-setosa Iris-versicolor Iris-virginica

Waikato Environment for Knowledge Analysis

**E** Weka GUI Chooser

Version 3.4.5

 $(c)$  1999 - 2005 University of Waikato New Zealand

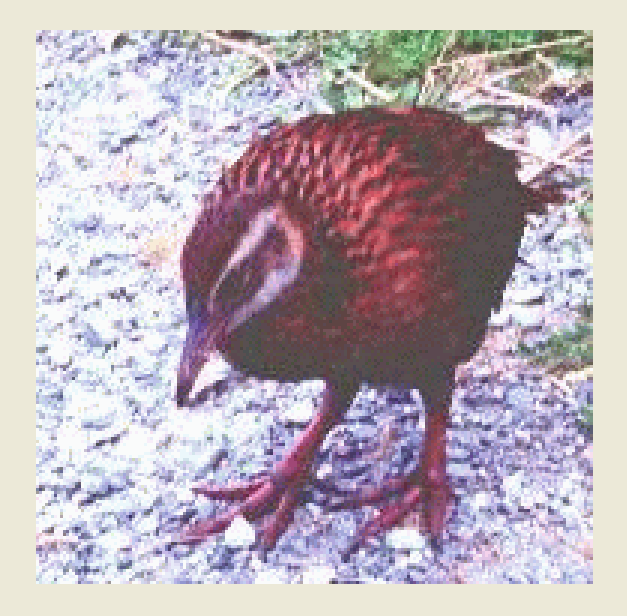

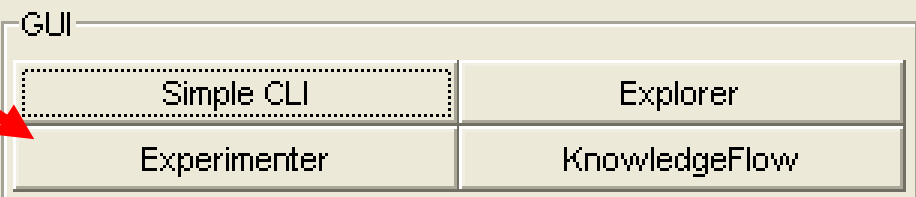

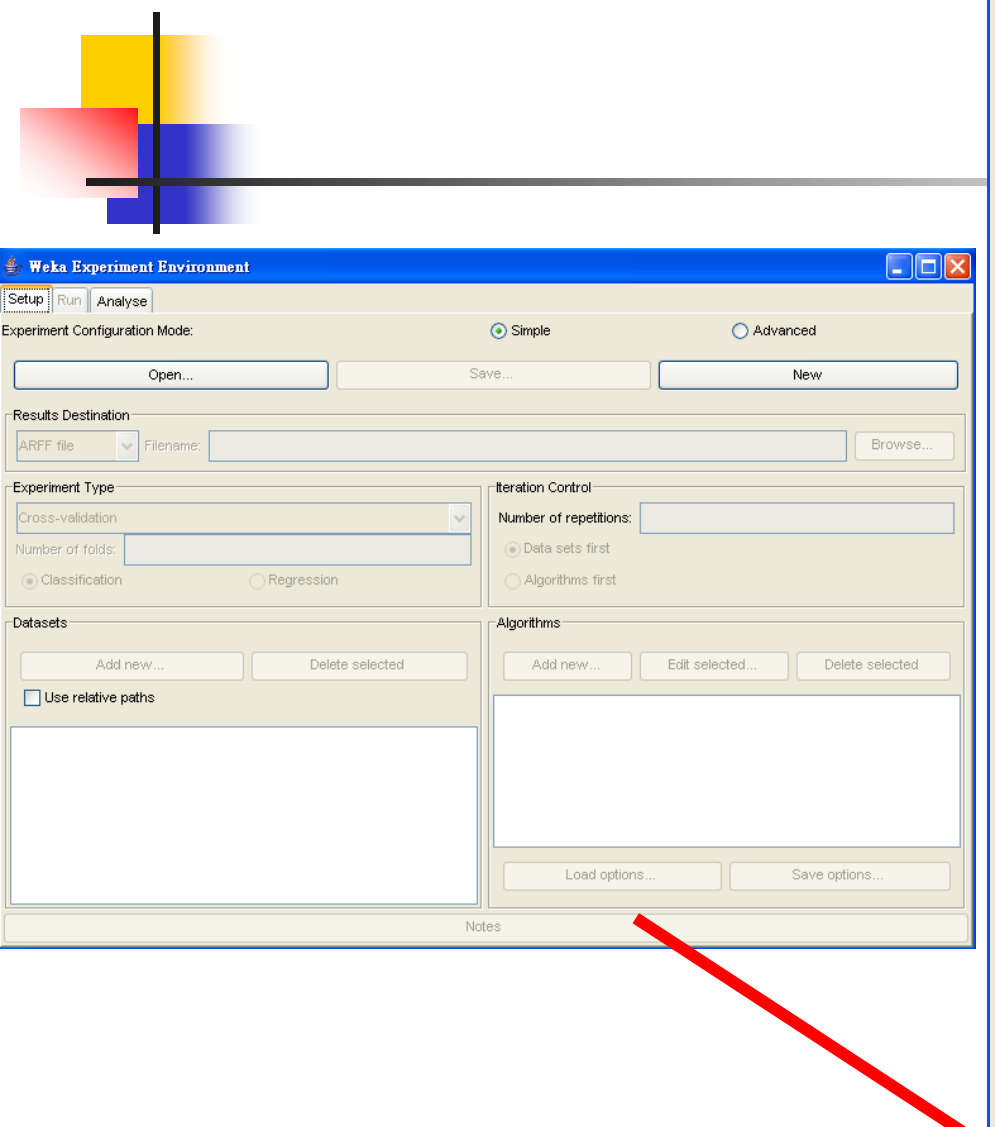

# Performing experiments

- **Experimenter makes it easy to compare the** performance of different learning schemes
- For classification and regression problems
- **Results can be written into file or database**
- **E**valuation options: cross-validation, learning curve, hold-out
- Can also iterate over different parameter settings
- **Significance-testing built in!**

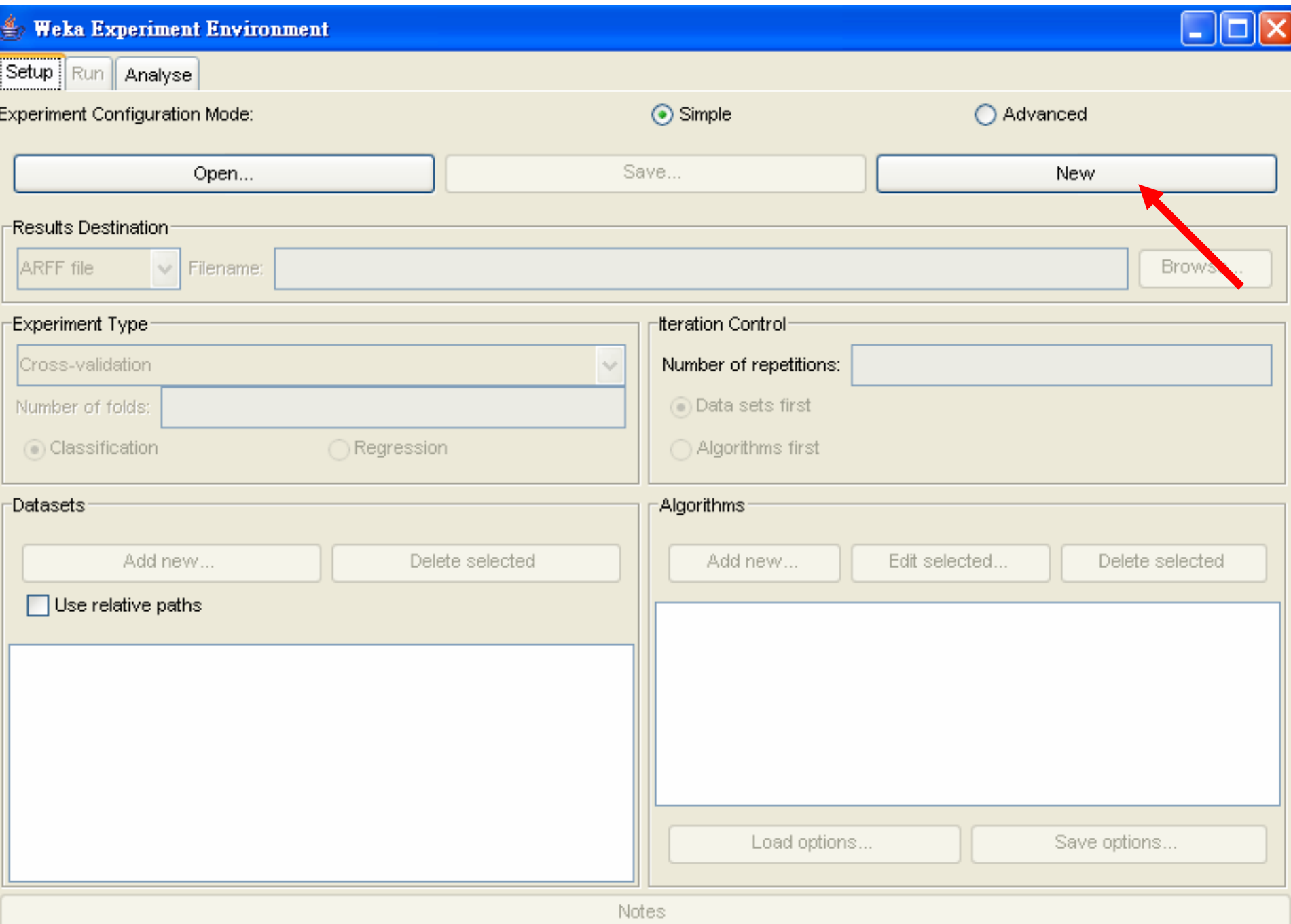

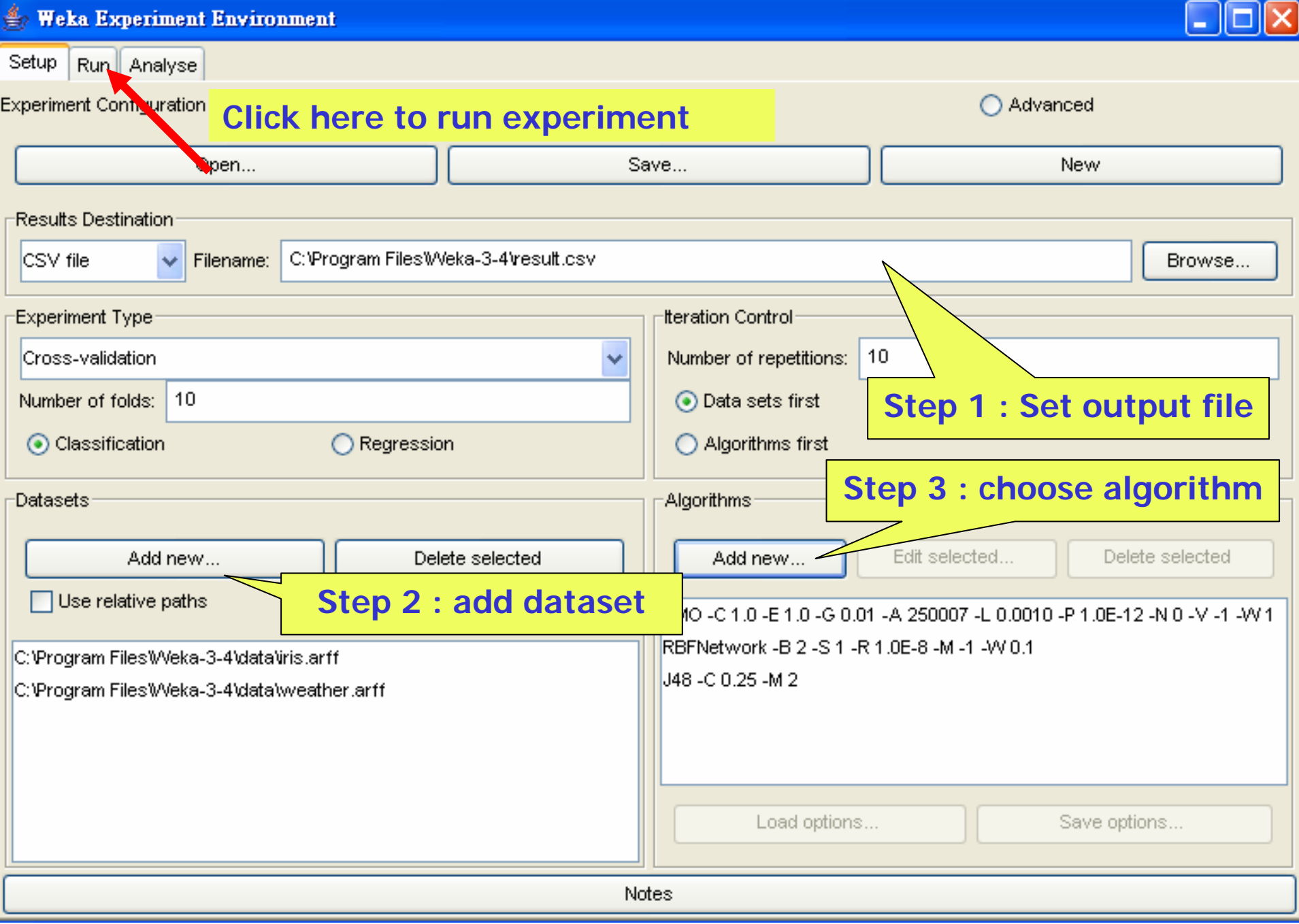

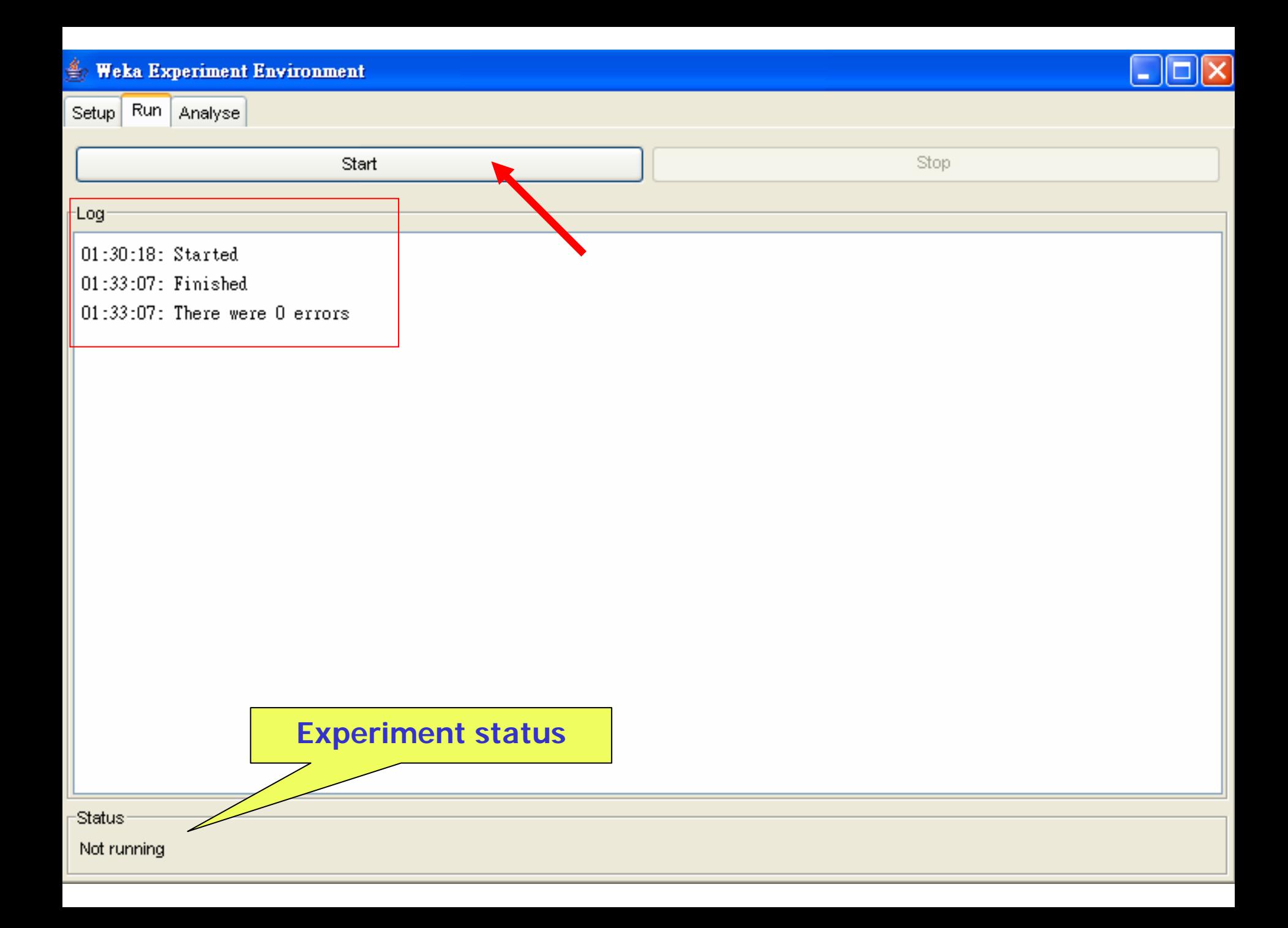

### **Weka Experiment Environment**

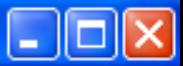

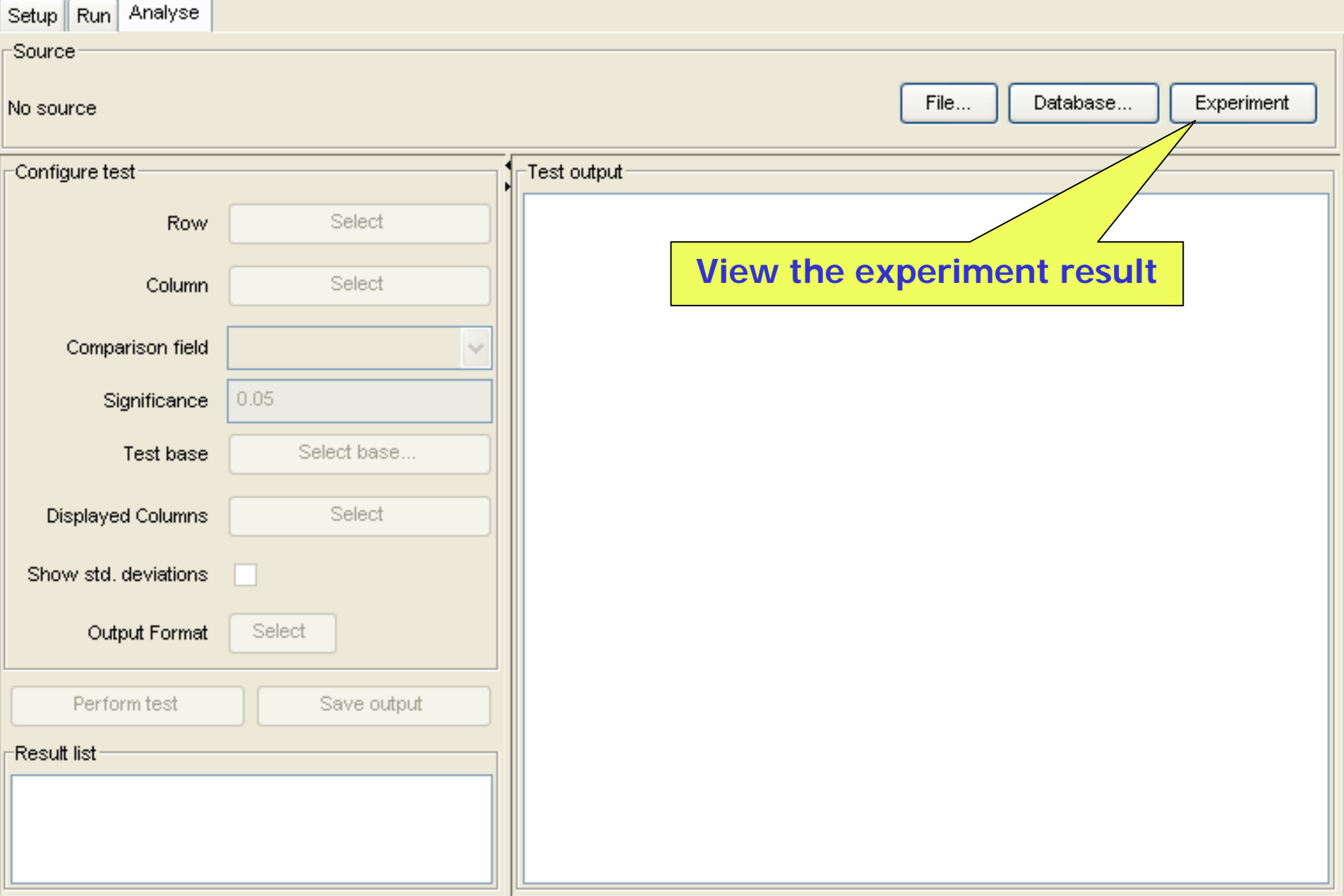

#### $\triangleq$  Weka Experiment Environment Setup Run Analyse -Source<sup>®</sup> File... Database... Experiment Got 600 results -Configure test:  $\sqsubset$ Test output $\cdot$ Confidence: 0.05 (two tailed) Row Select  $\mathbb{D}$ ate: 2005/9/27 上午 1:37 Column **Select** Comparison field Percent correct v Dataset  $(1)$  function  $\vert$   $(2)$  funct  $(3)$  trees Significance 0.05 iris  $(100)$  96.27 | 96.00 94.73 Test base Select base... weather  $(100)$  54.00 l 52.00 66.50 **Displayed Columns** Select  $(y/$  /\*) | (0/2/0) (0/2/0) Skipped: Show std, deviations Key: Output Format Select (1) functions.SMO -C\_1.0\_-E\_1.0\_-G\_0.01\_-A\_250007\_-L\_0.0010\_-P\_1.0E-12\_-Perform test Save output (2) functions.RBFNetwork -B\_2\_-S\_1\_-R\_1.0E-8\_-M\_-1\_-W\_0.1 -3.66981495971 Result list<sup>.</sup> 2.17733168393644448E17 **Click here to perform test**01:37:21 - Available resultsets 01:37:38 - Percent\_correct - functions.SMO -C\_1.0 V  $\left\langle \cdot \right\rangle$  and  $\left\langle \cdot \right\rangle$  and  $\left\langle \cdot \right\rangle$  $\left\langle \right\rangle$

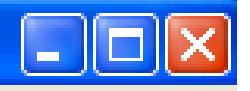

Waikato Environment for Knowledge Analysis

Version 3.4.5

 $(c)$  1999 - 2005 University of Waikato New Zealand

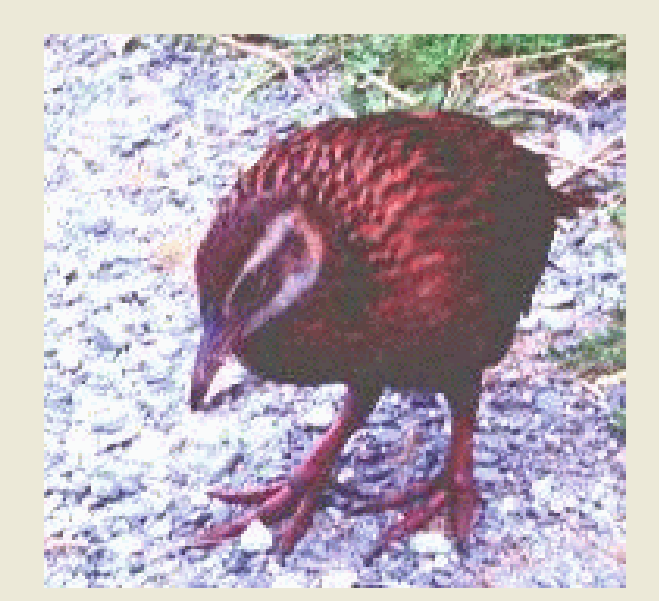

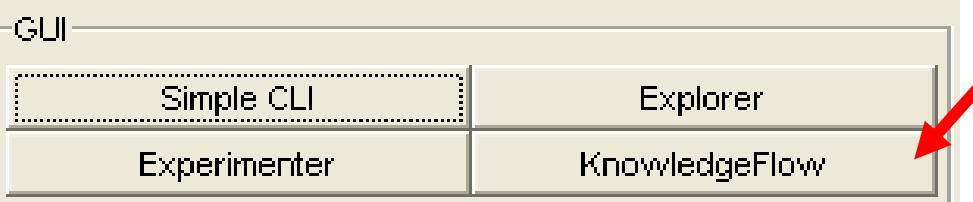

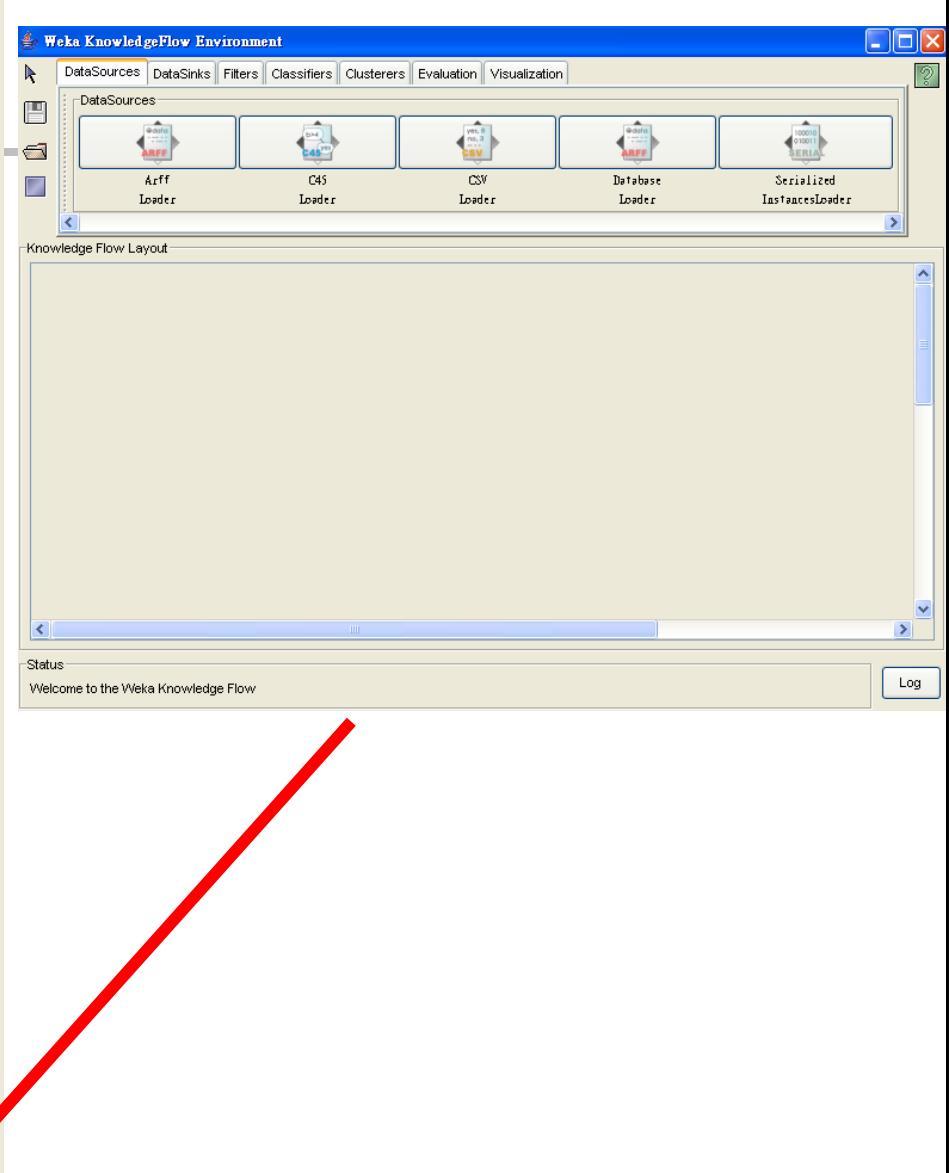

# Knowledge Flow GUI

- **New graphical user interface for WEKA**
- **Java-Beans-based interface for setting up and** running machine learning experiments
- Data sources, classifiers, etc. are beans and can be connected graphically
- Data "flows " through components: e.g., "data source" -> "filter" -> "classifier" -> "evaluator"
- **Layouts can be saved and loaded again later**

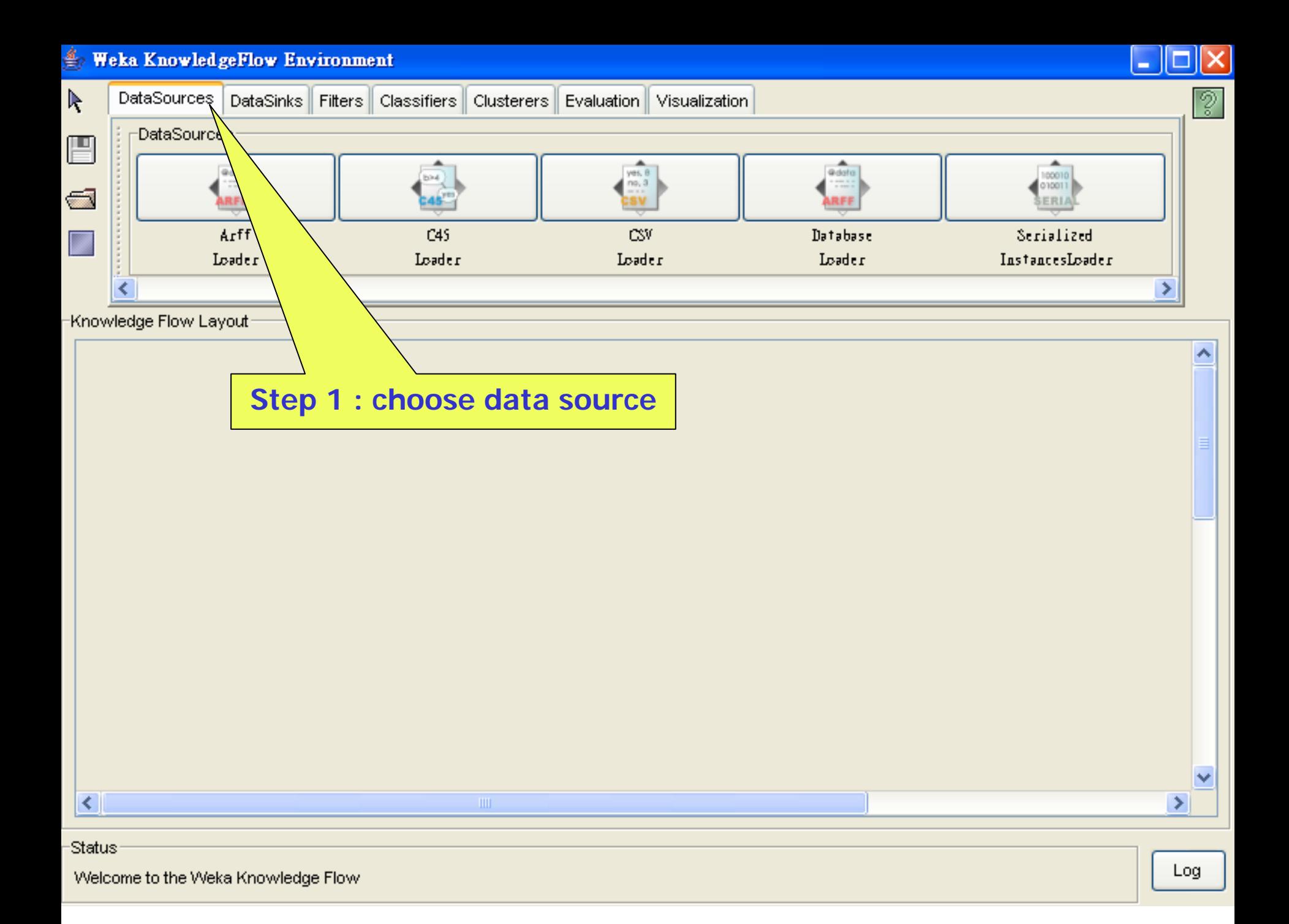

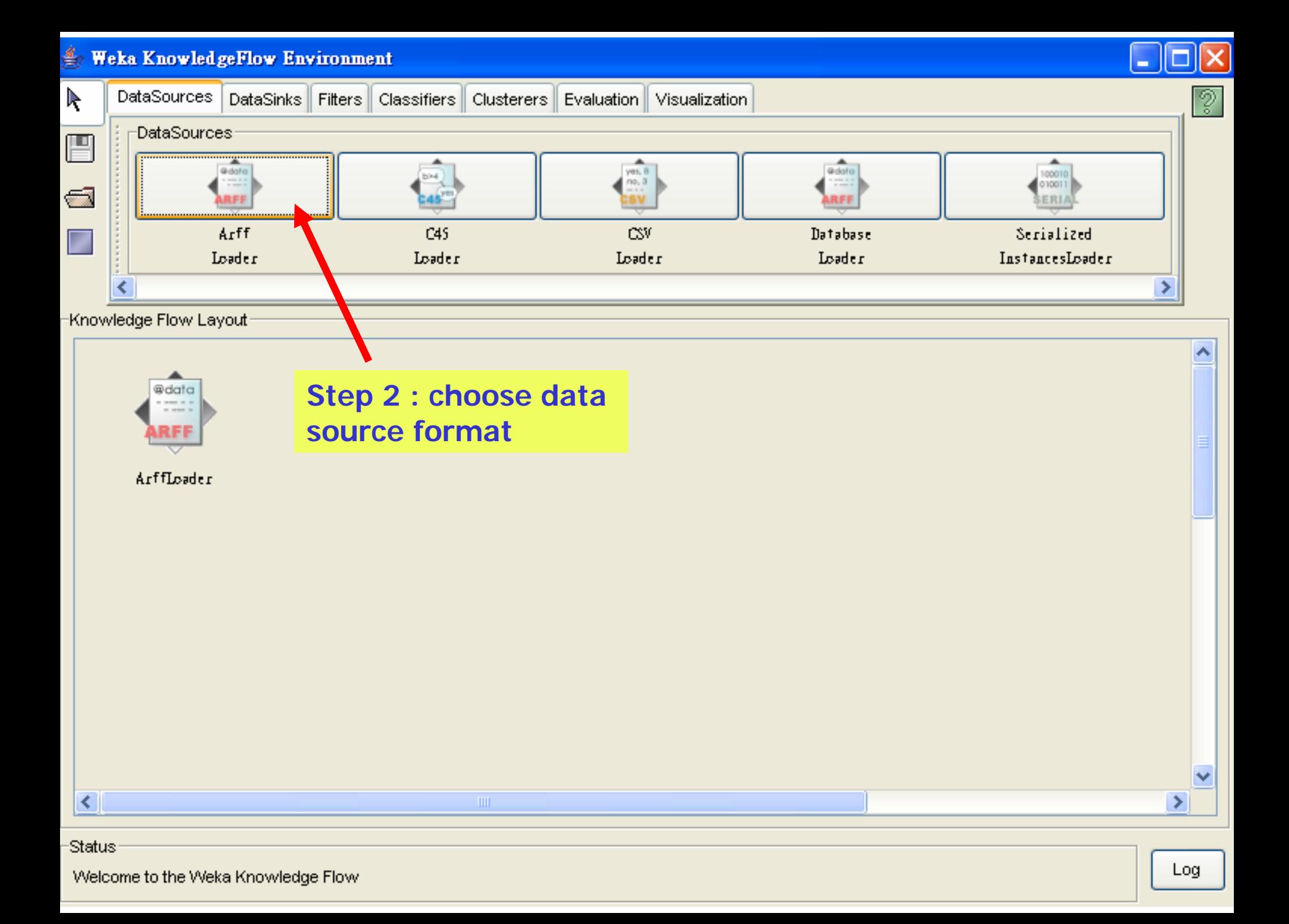

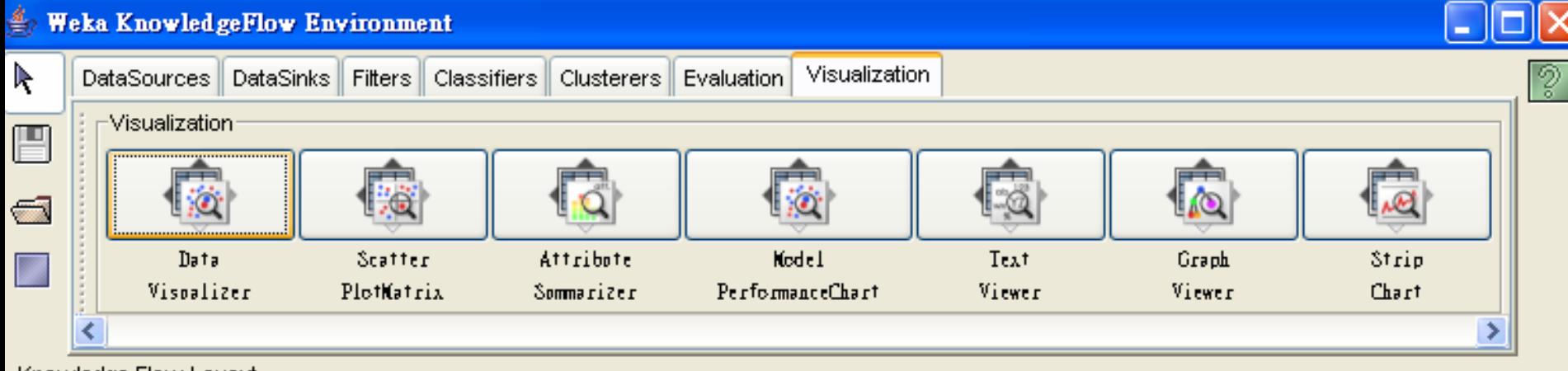

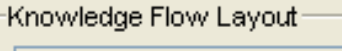

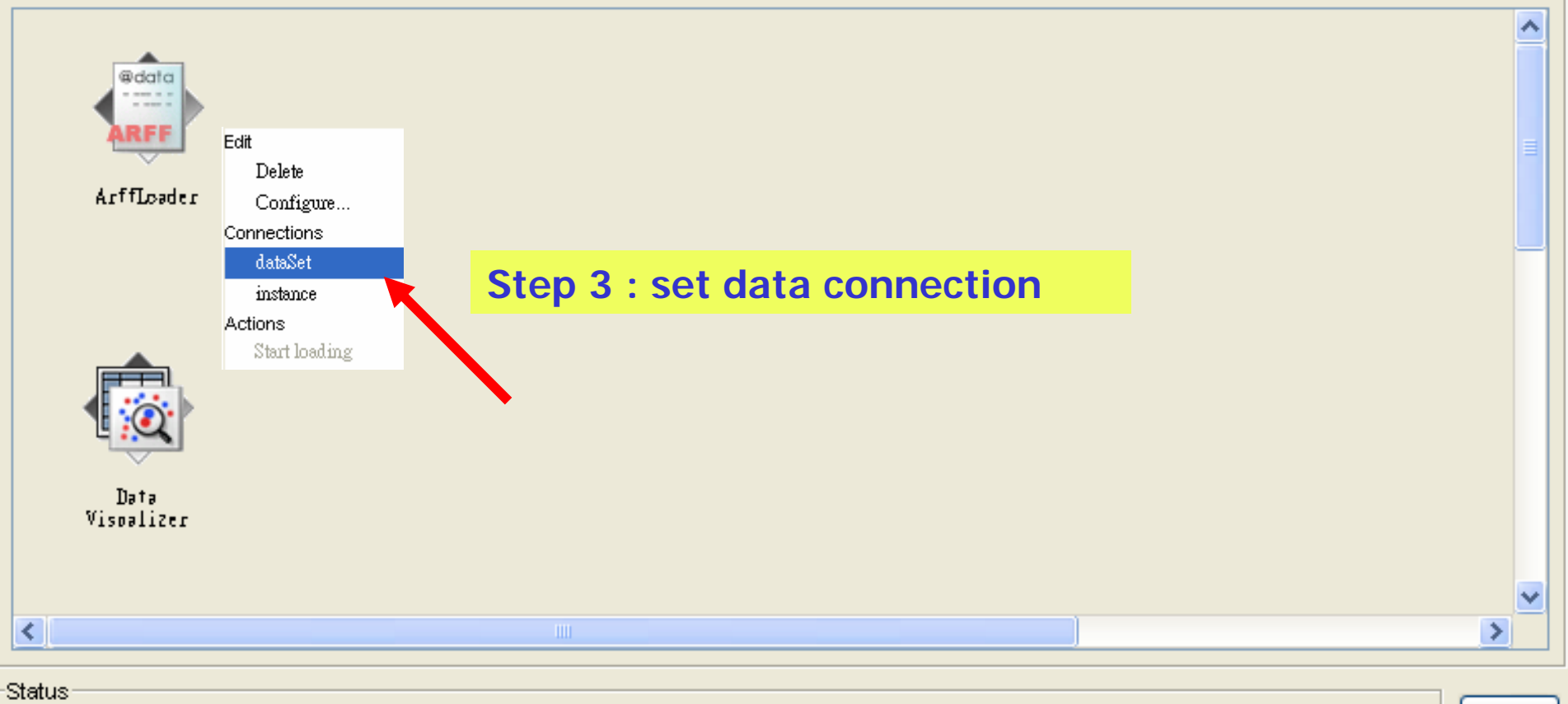

Welcome to the Weka Knowledge Flow

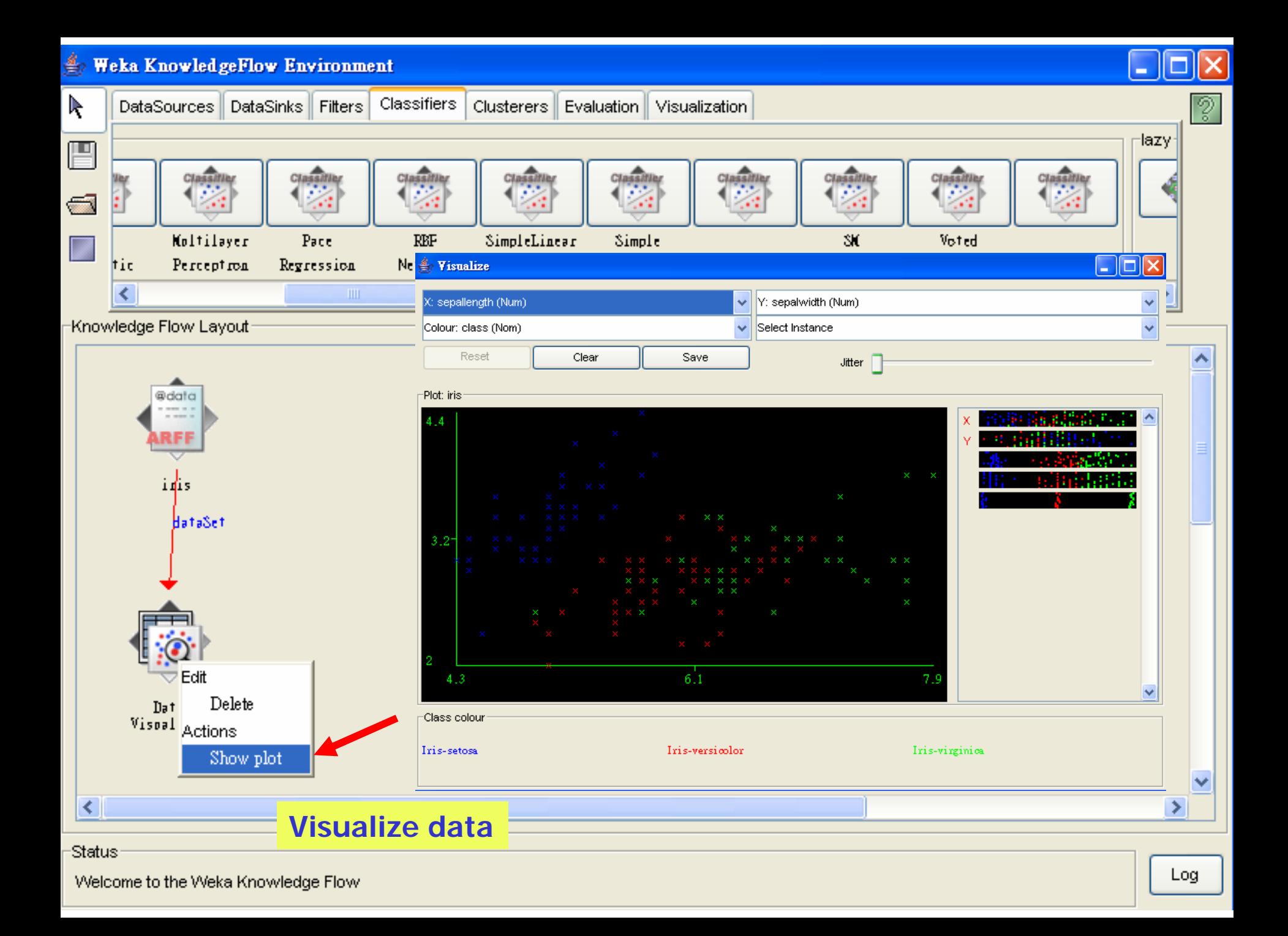

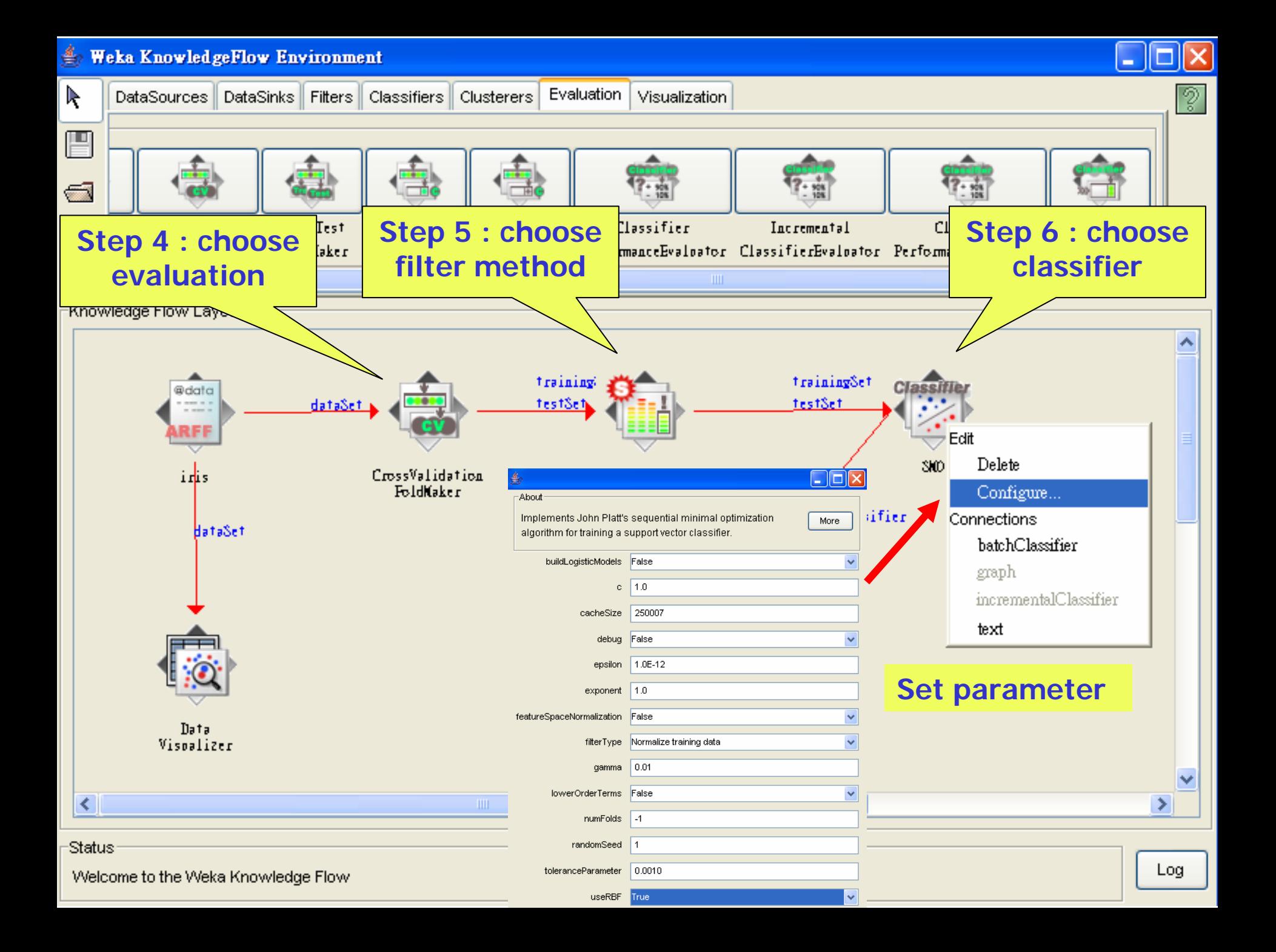

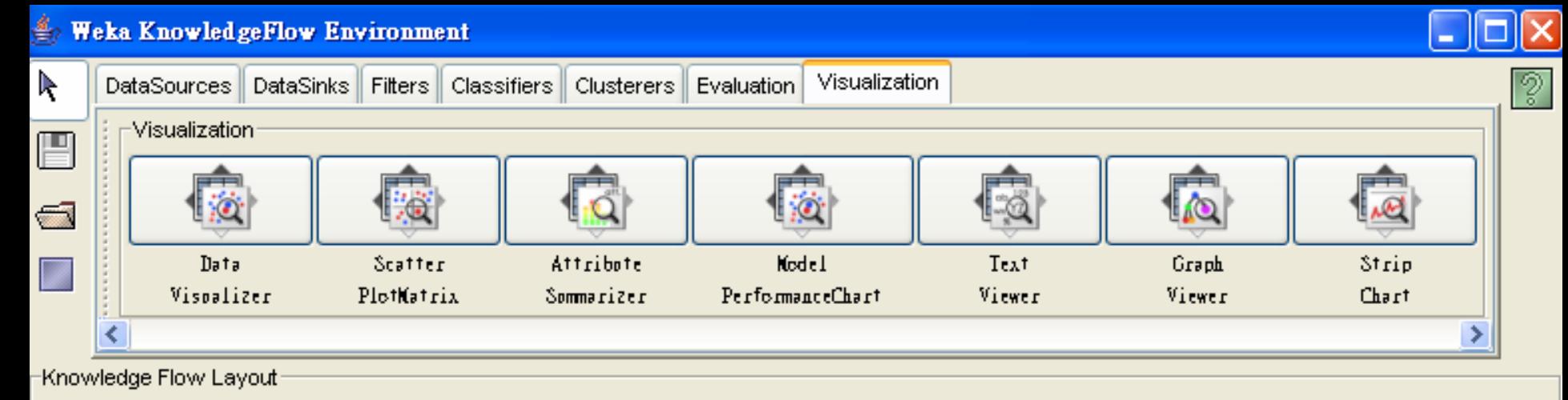

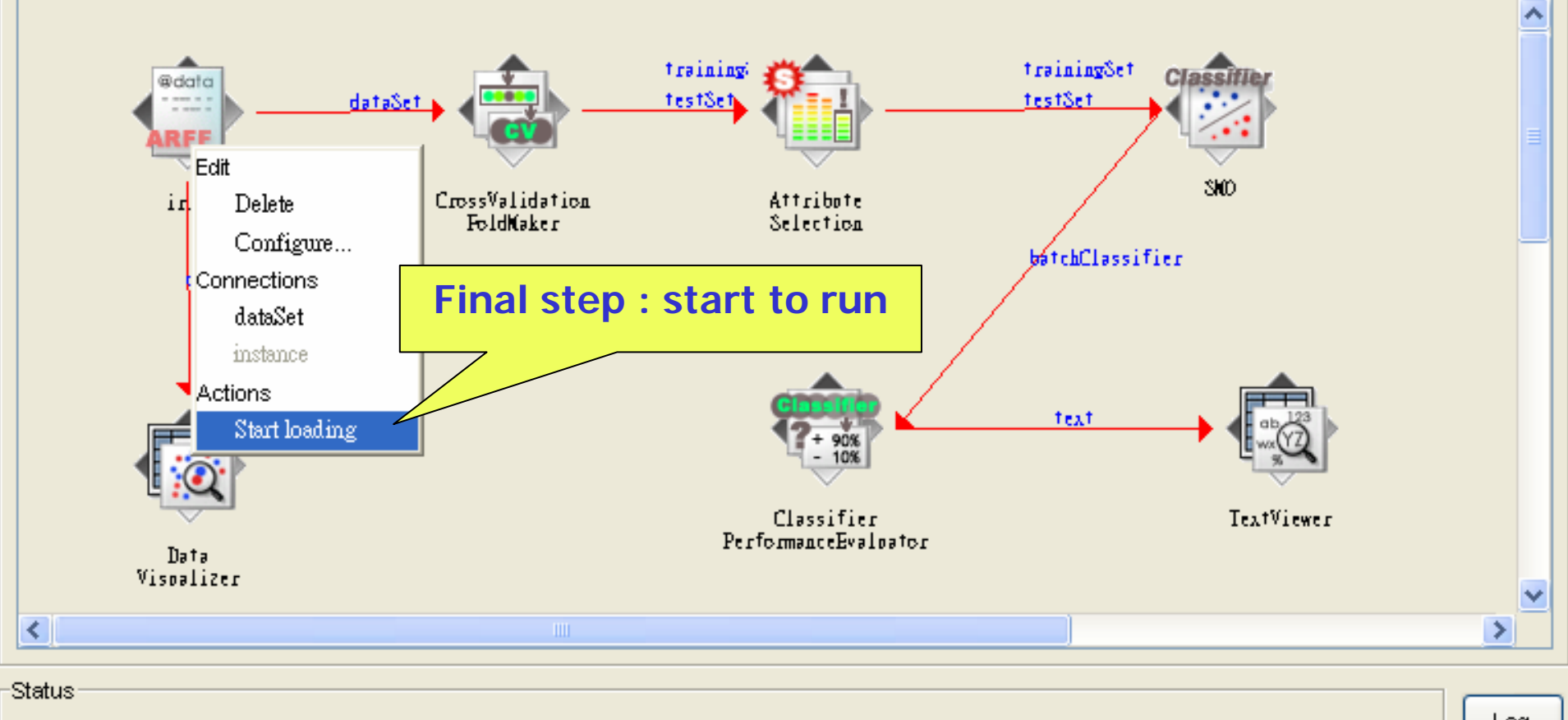

Done.

Log

#### **Extract ShowledgeFlow Environment**

Done.

![](_page_64_Figure_1.jpeg)

Log

# Thank you